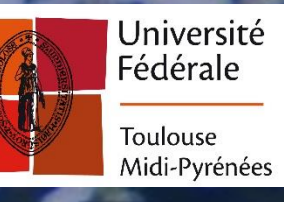

# Inscription et réinscription en doctorat

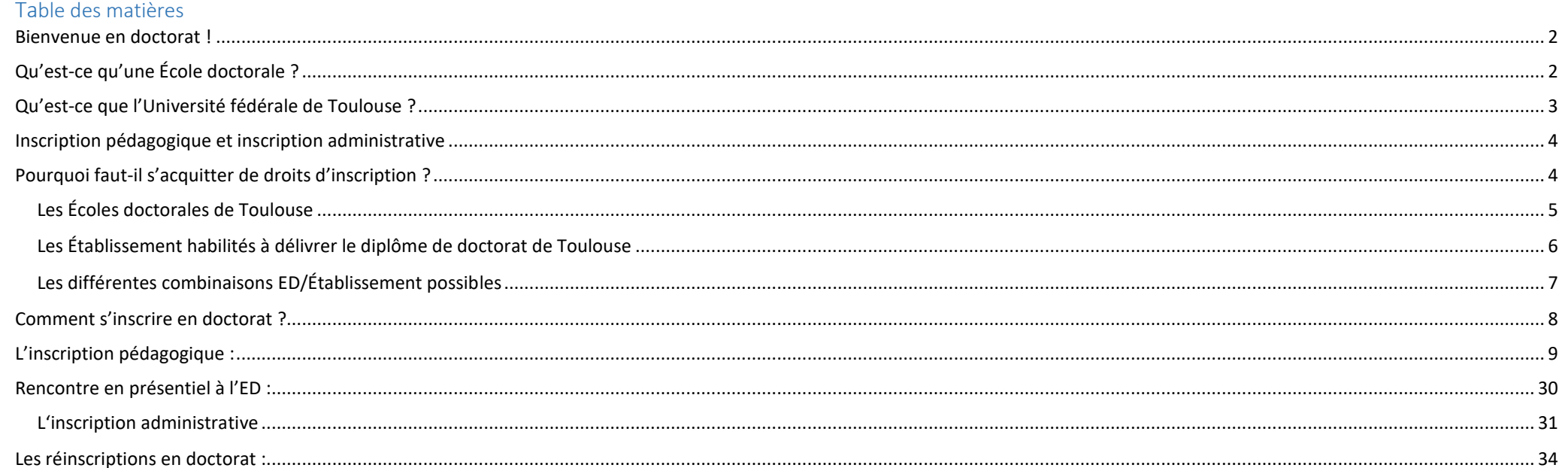

## <span id="page-1-0"></span>Bienvenue en doctorat !

Ce guide doit vous permettre de comprendre le fonctionnement du doctorat en France et à vous inscrire et réinscrire en doctorat.

Il faut savoir tout d'abord que le doctorat est un diplôme qui est encadré juridiquement par l'**arrêté du 25 mai 2016 fixe le cadre national de la formation et les modalités conduisant à la délivrance du diplôme national de doctorat**. L'inscription en doctorat suit donc des règles précises : modalités d'accès, accueil scientifique, formation doctorale, etc. Cet arrêté est particulièrement important, chaque doctorant.e doit en prendre connaissance, car il pose le cadre légal au doctorat et délivre de précieuses informations sur le déroulé de la thèse, la soutenance de thèse, les droits et obligations du doctorant.e, la cotutelle internationale, les obligations des différents acteurs du doctorat, etc. <https://www.legifrance.gouv.fr/affichTexte.do?cidTexte=JORFTEXT000032587086>

L'arrêté du 25 mai 2016 dispose que « L'inscription en première année de doctorat est prononcée par le chef d'établissement sur proposition du directeur de l'école doctorale, après avis du directeur de thèse et du directeur de l'unité ou de l'équipe de recherche sur la qualité du projet et les conditions de sa réalisation ».

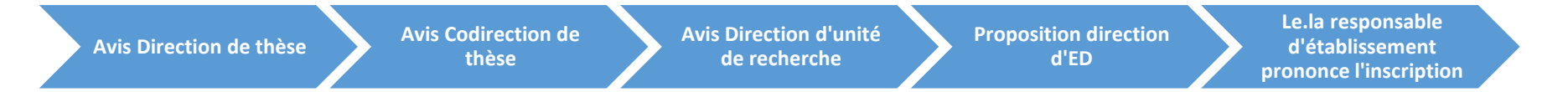

Ainsi, le.la doctorant.e est rattaché à une École doctorale (ED), une unité de recherche (laboratoire de recherche) et un établissement de l'Enseignement supérieur accrédité à délivrer le diplôme national de doctorat. Le.la doctorant.e est doublement rattaché : scientifiquement à une ED et à un laboratoire de recherche, et administrativement à un établissement.

## <span id="page-1-1"></span>Qu'est-ce qu'une École doctorale ?

Les écoles doctorales sont « sous la responsabilité des établissements accrédités à délivrer le diplôme de doctorat, elles organisent la formation des doctorant.es et les préparent à leur activité professionnelle à l'issue de la formation doctorale ». L'ED vérifie que les conditions scientifiques, matérielles et financières sont assurées pour garantir le bon déroulement des travaux de recherche du doctorant.e et de préparation de la thèse.

Ses tâches sont multiples et définies à l'**article 3 de l'arrêté** :

- Mise en œuvre d'une politique d'admission des doctorant.es en leur sein, fondée sur des critères explicites et publics
- Organisation d'échanges scientifiques entre doctorant.es et avec la communauté scientifique ; proposition d'activités de formation interdisciplinaire
- Fait en sorte que chaque doctorant.e reçoive une formation à l'éthique de la recherche et à l'intégrité scientifique
- Assure une démarche qualité de la formation en mettant notamment en place des comités de suivi individuel des doctorant.es et proposent aux encadrant.es des doctorant.es une formation ou un accompagnement spécifique
- Définissent et mettent en œuvre des dispositifs d'appui à la poursuite du parcours professionnel après l'obtention du doctorat dans les secteurs public et privé

 Contribue à une ouverture européenne et internationale, dans le cadre d'actions de coopération conduites avec des établissements d'enseignement supérieur ou des centres de recherche étrangers

L'ED est composée de personnel de gestion et d'une équipe de direction :

#### **Le personnel de gestion :**

Il revient aux gestionnaires de vérifier chaque demande d'inscription et de réinscription en thèse, d'accueillir les doctorant.es, d'organiser les formations dispensées aux doctorant.es, etc. Ce sont des personnes ressource, qui sont essentielles dans le bon déroulé de la thèse, vous serez amenés à avoir de nombreux échanges avec elles : vérification et contrôle des éléments relatifs à la thèse, à son financement, à l'accueil dans les structures scientifiques, etc.

#### **L'équipe de direction :**

Elle est composée généralement d'un.e directeur.ice et d'un.e codirecteur.ice, ou d'un.e directeur.ice adjoint.e, le personnel de direction est conjointement responsable du fonctionnement général de l'ED. Chacun d'entre eux est chargé de façon précise des relations avec les établissements et du suivi spécifique de chaque doctorant.e inscrit.e dans son ED. Cette équipe de direction a la tâche essentielle pour les candidats à la thèse, de proposer l'inscription au.à la responsable d'établissement. Leur nomination est définie par l'**arrêté du 25 mai 2016**. Ce sont des acteurs essentiels qui suivre les doctorant.es durant toute la durée de la thèse.

#### **Le Conseil de l'ED :**

Il assiste la direction de l'ED dans sa politique scientifique et dans l'animation de l'ED. Il intervient notamment dans l'examen des candidatures de thèse, il est chargé d'adopter le programme d'actions de l'école doctorale. Il gère, par ses délibérations, les affaires qui relèvent de l'école doctorale.

En d'autres termes, l'ED constitue pour les doctorant.es, une instance privilégiée qui suit les doctorant.es tout au long de la thèse, et qui continue de suivre leur insertion professionnelle une fois devenus docteurs.

### <span id="page-2-0"></span>Qu'est-ce que l'Université fédérale de Toulouse ?

L'université fédérale Toulouse Midi-Pyrénées est une Communauté d'universités et d'établissements (ComUE) selon la loi relative à l'enseignement supérieur et à la recherche du 22 juillet 2013. Elle regroupe les établissements d'enseignement supérieur et de recherche ainsi que les organismes de recherche situés ce qui correspond à l'ancienne région Midi-Pyrénées. Cela permet au niveau du territoire de mutualiser certains services et compétences et également de proposer des services spécifiques pour les étudiants (Welcome Desk, Toul'Box, etc.)

À ce titre au niveau du doctorat, l'**École des docteurs de Toulouse** (EDT) est le collège doctoral pour le territoire qui mutualise pour les Écoles doctorales de Toulouse un certain nombre de formations à destination des doctorant.es et notamment la formation obligatoire à l'éthique et l'intégrité scientifique qui est prévue dans l'**arrêté du 25 mai 2016**. Ce service en outre, est en charge de l'observatoire du doctorat, de la plateforme Alumni (réseau des docteur.es), et d'événements les Doctoriales, ou encore l'événement pour l'emploi comme Apro'doc.

Voici les actions que l'EDT coordonne :

la **formation doctorale transversale**, catalogue disponible [ici,](http://publipostage.mailtrain.univ-toulouse.fr/links/AWiraO8eX/vdpvmS_0d/AoYoWg6BE/5cTAy5Abo)

- l'accompagnement des doctorant.e.es dans leur **projet professionnel et leur poursuite de carrière** [\(observatoire du Doctorat](http://publipostage.mailtrain.univ-toulouse.fr/links/AWiraO8eX/vdpvmS_0d/AoYoWg6BE/3KBMXYx58p) et réseau [Toulouse Alumni Docteurs\)](http://publipostage.mailtrain.univ-toulouse.fr/links/AWiraO8eX/vdpvmS_0d/AoYoWg6BE/J9162oQ9rc),
- les **liens avec les secteurs socioéconomiques** et culturels,
- la **promotion du diplôme de Doctorat** de l'Université de Toulouse,
- le rayonnement national et **international**

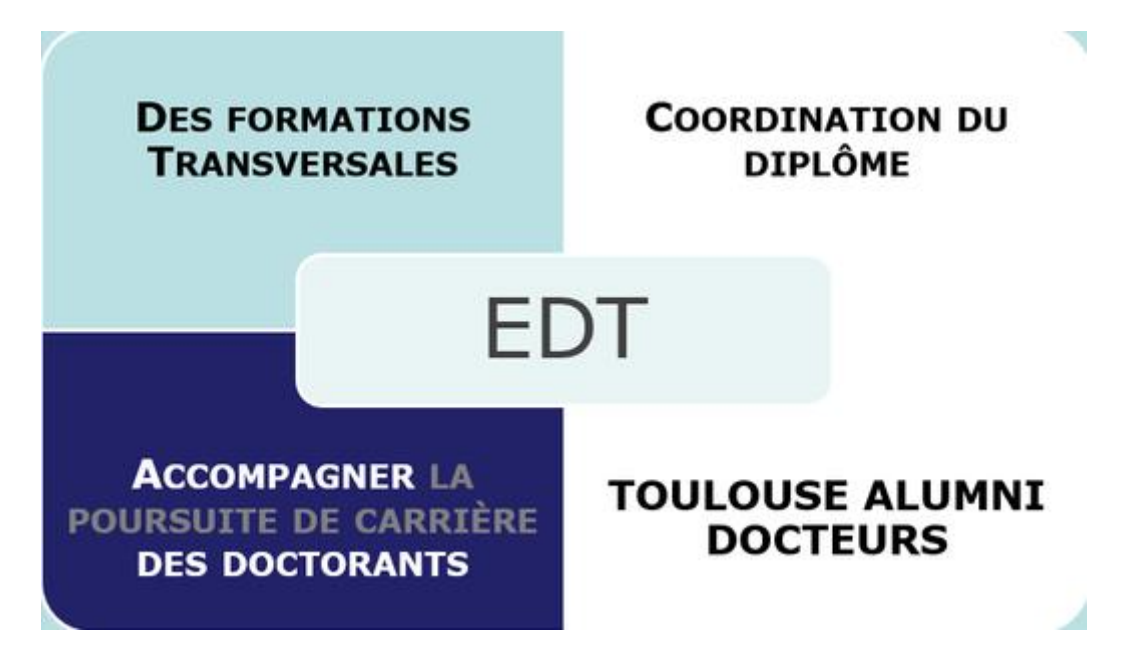

### <span id="page-3-0"></span>Inscription pédagogique et inscription administrative

L'inscription en doctorat comporte deux volets : **pédagogique** et **administratif**. L'école doctorale est en charge de l'inscription **pédagogique**, c'est-à-dire que c'est dans ses services que seront évaluées la qualité scientifique de votre projet de recherche et surtout l'adéquation de votre profil à ce projet. L'inscription pédagogique s'étend de la signature électronique de la direction de la thèse, jusqu'à ce que la direction de l'ED propose l'inscription à l'établissement. Une fois que votre dossier est « validé » par l'école doctorale, **vous n'êtes pas encore définitivement inscrit !** Votre dossier d'inscription doit être ensuite étudié par le service de la scolarité de votre établissement de rattachement (inscription **administrative**), c'est-à-dire que vous devez fournir certains justificatifs supplémentaires à l'inscription et vous acquitter d'obligations telles que l'acquittement des droits d'inscription à la Contribution vie étudiante et de campus (CVEC), à moins bien entendu d'en être exonéré.

### <span id="page-3-1"></span>Pourquoi faut-il s'acquitter de droits d'inscription ?

Les frais d'inscriptions sont définis au niveau national par arrêté. Vous devez les payer pour valider votre inscription dans un établissement d'enseignement supérieur et de recherche. Vous accéderez ensuite à une série de service financé par l'Université (Bibliothèque, formations, etc.). Le paiement des frais d'inscription peut faire l'objet d'exonération en fonction de votre financement, statut, date de soutenance.

### Les Écoles doctorales de Toulouse

<span id="page-4-0"></span>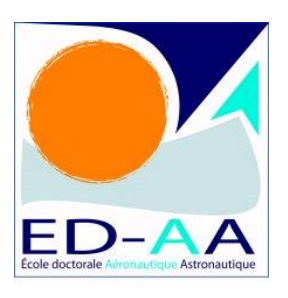

**AA** – Aéronautique, Astronautique Matricule ADUM : 225

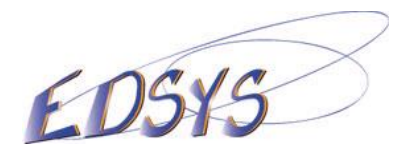

**EDSYS** – Systèmes Matricule ADUM : 218

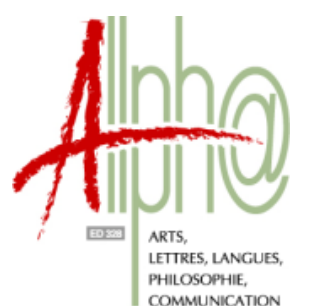

**ALLPHA** – Art, Lettres, Langues, Philosophie, Communication Matricule ADUM : 223

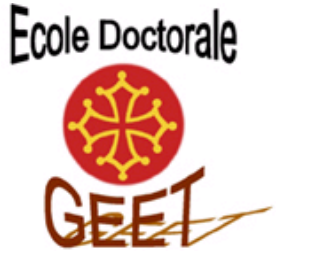

**GEET** – Génie Electrique Electronique et Télécommunications : du système au nanosystème Matricule ADUM : 48

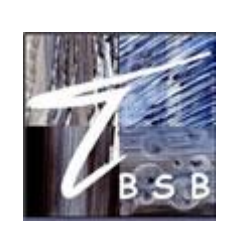

**BSB** – Biologie, Santé, Biotechnologies Matricule ADUM : 89

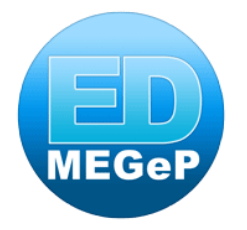

**MEGEP** – Mécanique, Energétique, Génie civil, Procédés Matricule ADUM : 177

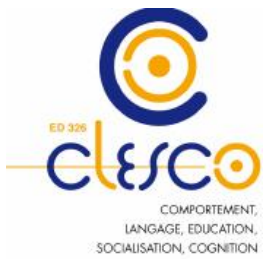

**CLESCO** – Comportement, Langage, Education, Socialisation, Cognition Matricule ADUM : 80

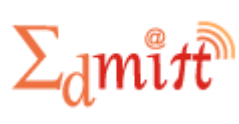

**EDMITT** – Ecole Doctorale Mathématiques, Informatique et Télécommunications de Toulouse Matricule ADUM : 193

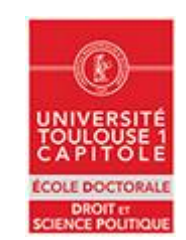

**ED DSP** – Droit et Science Politique Matricule ADUM : 220

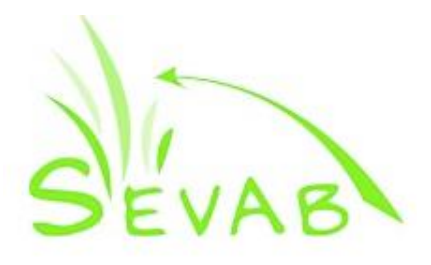

**SEVAB** – Sciences Ecologiques, Vétérinaires, Agronomiques et Bioingenieries Matricule ADUM : 108

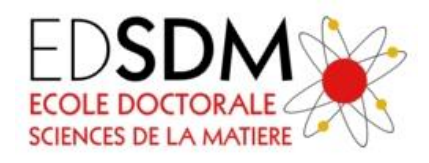

**SDM** – SCIENCES DE LA MATIERE Matricule ADUM : 163

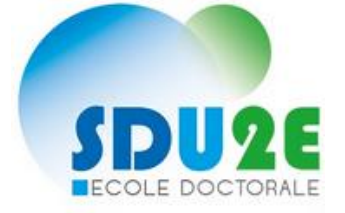

**SDU2E** – Sciences de l'Univers, de l'Environnement et de l'Espace Matricule ADUM : 178

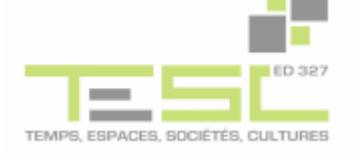

**TESC** – Temps, Espaces, Sociétés, Cultures Matricule ADUM : 222

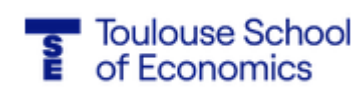

**TSE** – Toulouse Sciences **Economiques** Matricule ADUM : 221

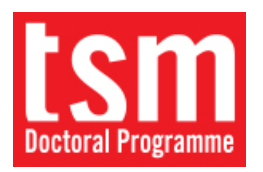

T**SM** – Toulouse School of Management. N'utilise pas ADUM, merci de vous adresser directement à leurs services

### Les Établissement habilités à délivrer le diplôme de doctorat de Toulouse

<span id="page-5-0"></span>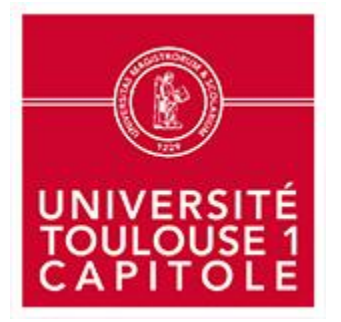

**Université Toulouse 1 Capitole** Matricule ADUM : **245**

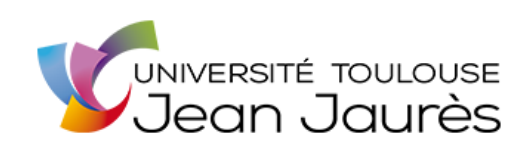

**Université Toulouse II – Jean Jaurès** Matricule ADUM : **246**

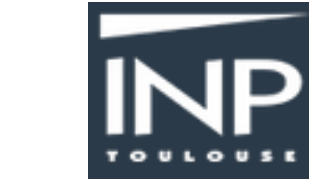

**Institut National des Sciences Appliquées de Toulouse**

**INSTITUT NATIONAL DES SCIENCES** APPLIQUÉES TOULOUSE

Matricule ADUM : **241**

**Institut National Polytechnique de Toulouse** Matricule ADUM : **65**

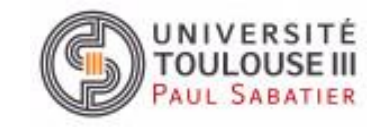

**Université Toulouse III – Paul Sabatier** Matricule ADUM : **14**

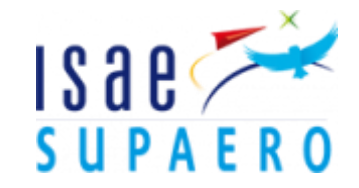

**Institut Supérieur de l'Aéronautique et de l'Espace** Matricule ADUM : **261**

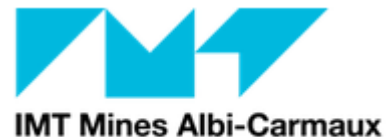

École Mines-Télécom

**Ecole nationale supérieure des mines d'Albi-Carmaux** Matricule ADUM : **102**

### Les différentes combinaisons ED/Établissement possibles

<span id="page-6-0"></span>Les ED sont en bleu quand leur établissement support est celui en bleu. En orangé, ce sont les ED pour lesquelles les établissements sont co-accrédités à délivrer le diplôme de doctorat.

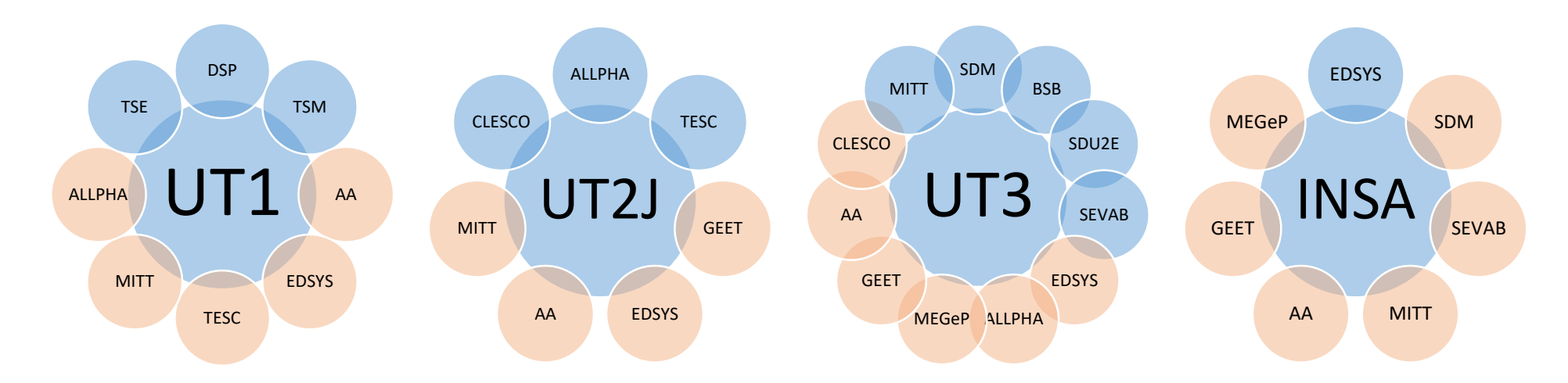

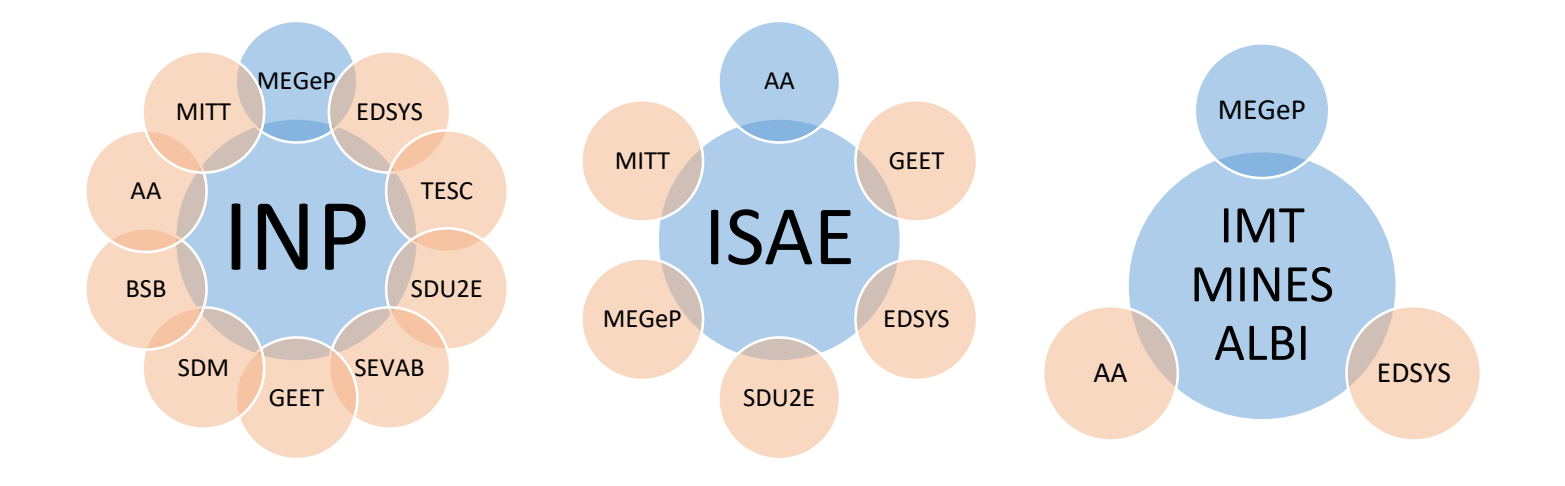

# Comment s'inscrire en doctorat ?

<span id="page-7-0"></span>Les écoles doctorales, les établissements et le collège doctoral de Toulouse, utilisent aujourd'hui le progiciel **ADUM** pour la gestion complète du doctorat : candidatures, inscriptions, réinscriptions, soutenances et formations des doctorant.es.

### **Qu'est-ce qu'ADUM ou** *Accès Doctorat Unique Mutualisé* **?**

ADUM est à l'origine (1999) le projet associatif de jeunes docteurs de Montpellier qui souhaitaient créer un annuaire de docteurs et doctorant.es. Son but initial était la mise en réseau des doctorant.es et docteurs d'une même école doctorale, véritable passerelle vers l'emploi. L'objectif était également de permettre la valorisation de l'ensemble de la communauté de la recherche et une meilleure visibilité des profils de compétences des diplômés**.**

ADUM est un système d'information collaboratif de gestion et de communication à destination de tous les acteurs du doctorat :

- Les écoles doctorales
- Les établissements d'enseignement supérieur
- Les collèges doctoraux
- Les unités de recherche
- Les directrices et directeurs de thèse
- Les bibliothèques
- Les doctorant.ees et doctorant.es pouvoir s'inscrire et se réinscrire en doctorat, aux formations
- Les docteures et docteurs pour avoir accès à un réseau et pour la recherche d'emploi

Il s'agit d'un outil commun constitué en réseau, qui s'adapte spécifiquement aux besoins de tous ces acteurs et qui permet de mutualiser moyens et informations.

À compter de la rentrée universitaire 2020-2021, les inscriptions et les réinscriptions en doctorat seront complètement dématérialisées. Plus besoin de dossier papier qui devra passer de main en main pour être signé ! La chaîne complète d'inscription/réinscription aura lieu sur ADUM. Par ailleurs, ADUM est bilingue français/anglais, vous pouvez donc choisir la langue dans laquelle vous êtes le plus à l'aise.

#### **Voici la marche à suivre :**

Vous devez vous créer un compte personnel sur ADUM, ce compte vous sera utile pendant toute la durée de votre doctorat et même après si vous le souhaitez. Ce compte vous permettra :

- De vous inscrire/réinscrire en doctorat à Toulouse
- De stocker des données décrivant votre parcours en doctorat et d'organiser le suivi de votre travail de recherche
- De consulter la liste des formations proposées et de vous y inscrire
- De disposer d'un portefeuille d'expériences et de compétences dans lequel sont saisis des éléments susceptibles de nourrir un CV
- D'accéder et recevoir des informations relatives au doctorat telles que : actualités de l'école doctorale, de l'établissement, annonces des soutenances, etc. Une fois docteur, vous pouvez conserver votre compte personnel ADUM afin de l'utiliser comme un réseau, des offres d'emploi y sont d'ailleurs publiées.

# <span id="page-8-0"></span>L'inscription pédagogique :

### **1. Création du compte ADUM sur** <https://doctorat.univ-toulouse.fr/index.pl?site=EDT>

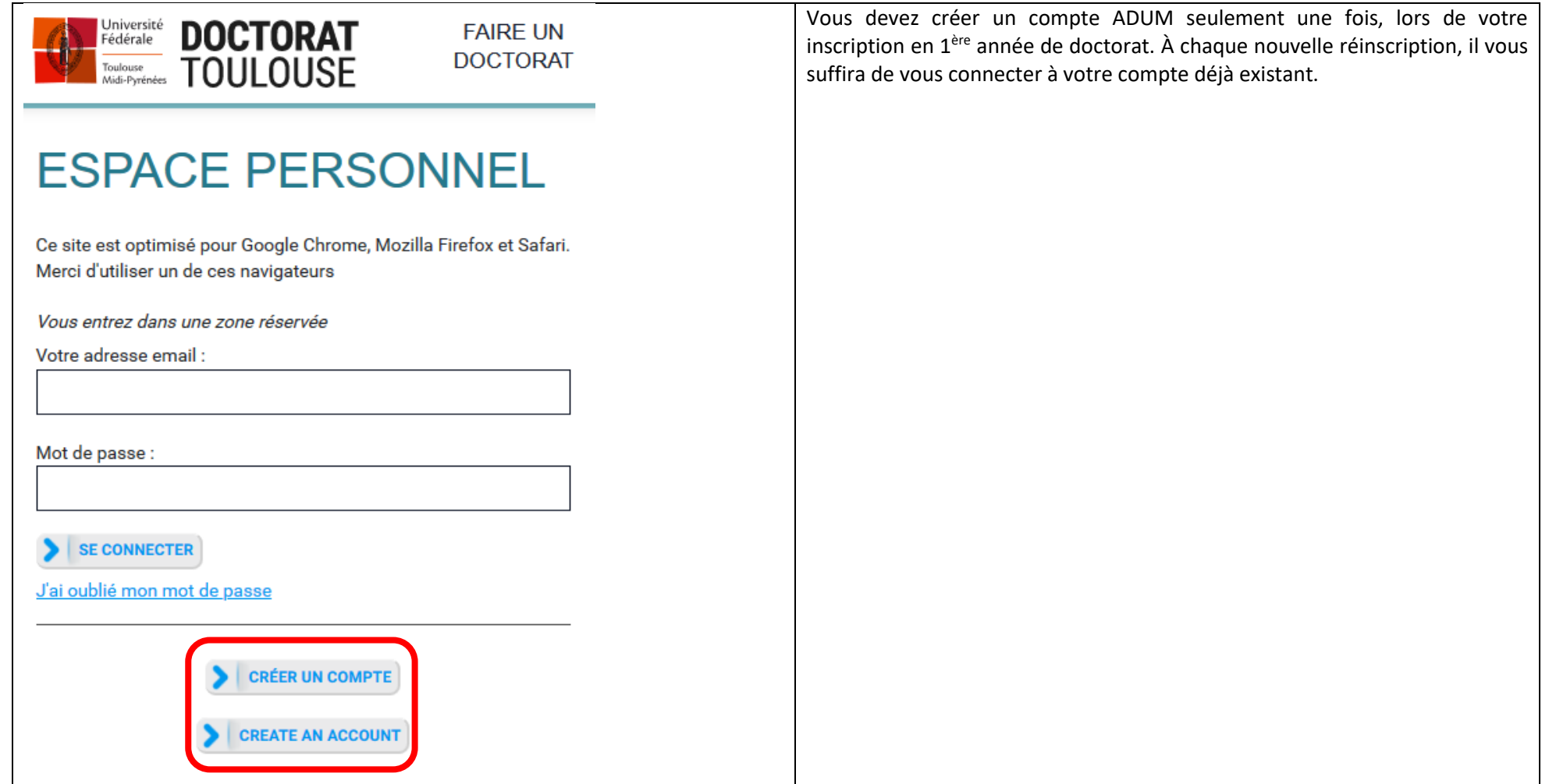

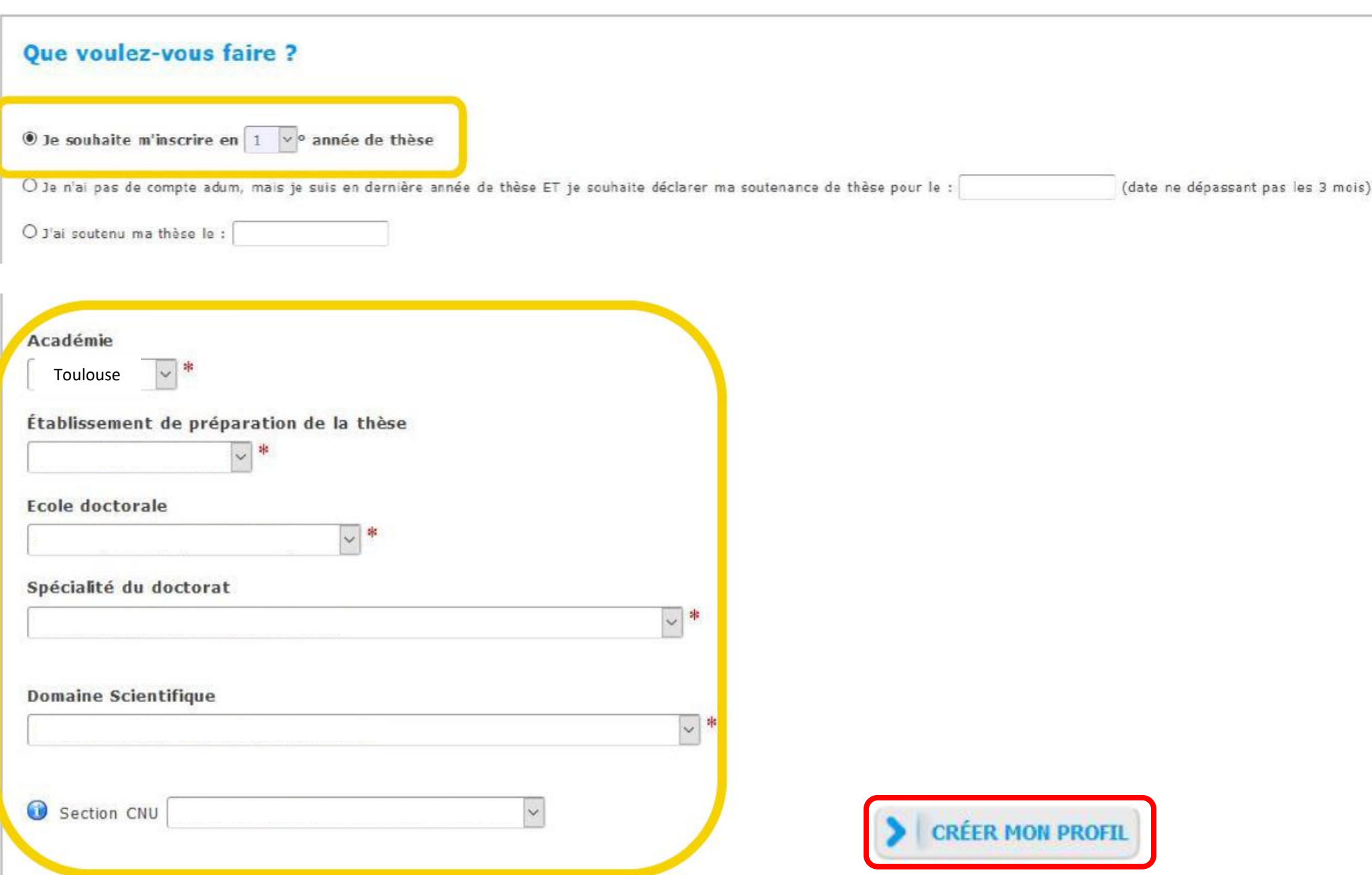

### **2. Vous devez remplir un certain nombre d'informations obligatoires :**

Les informations que vous devez obligatoirement saisir sont marquées d'un astérisque rouge, vous pouvez bien entendu ajouter les informations que vous jugez utiles. Votre inscription se déroule en une série d'étapes successives, que vous devez remplir avec minutie.

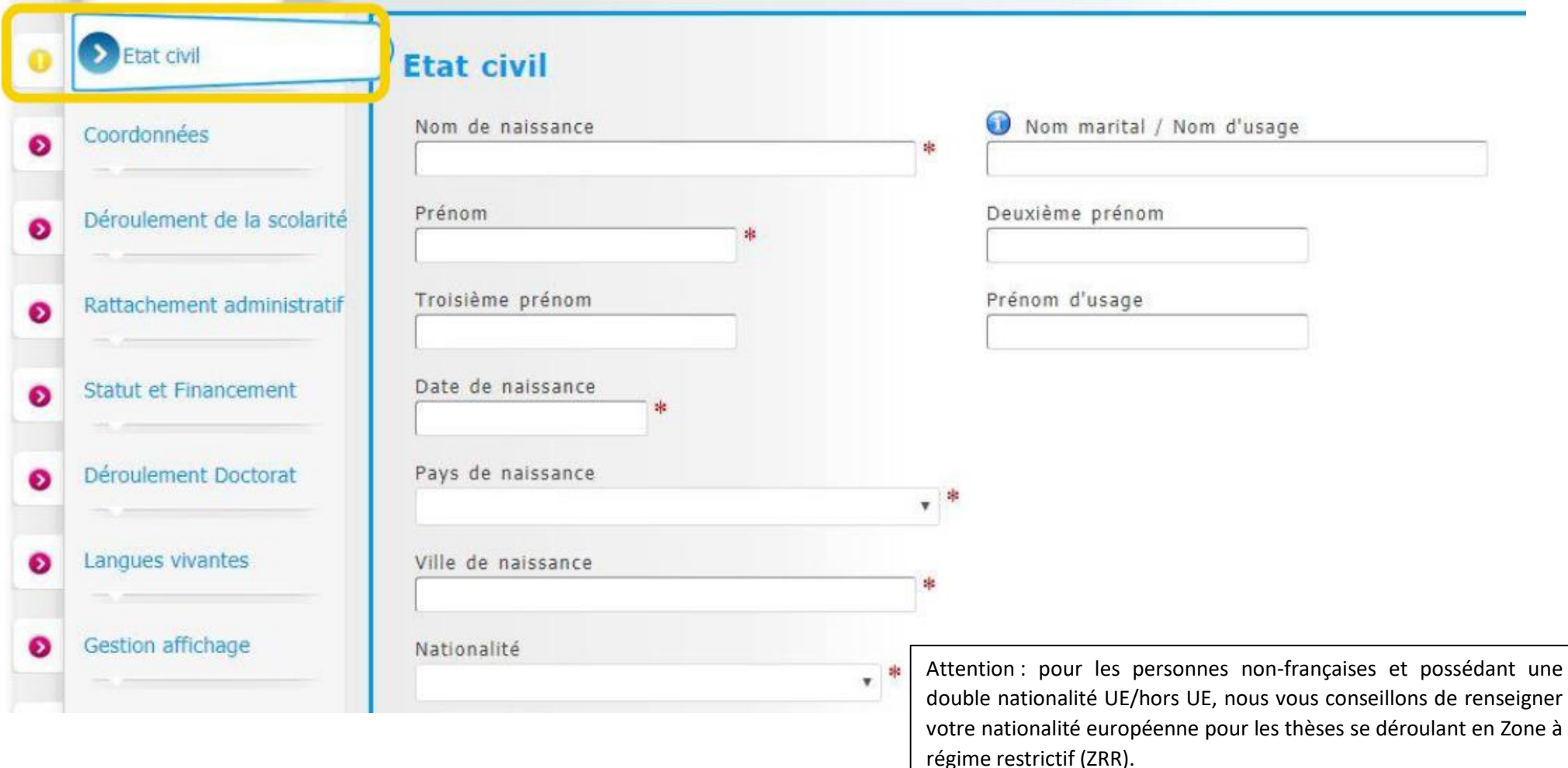

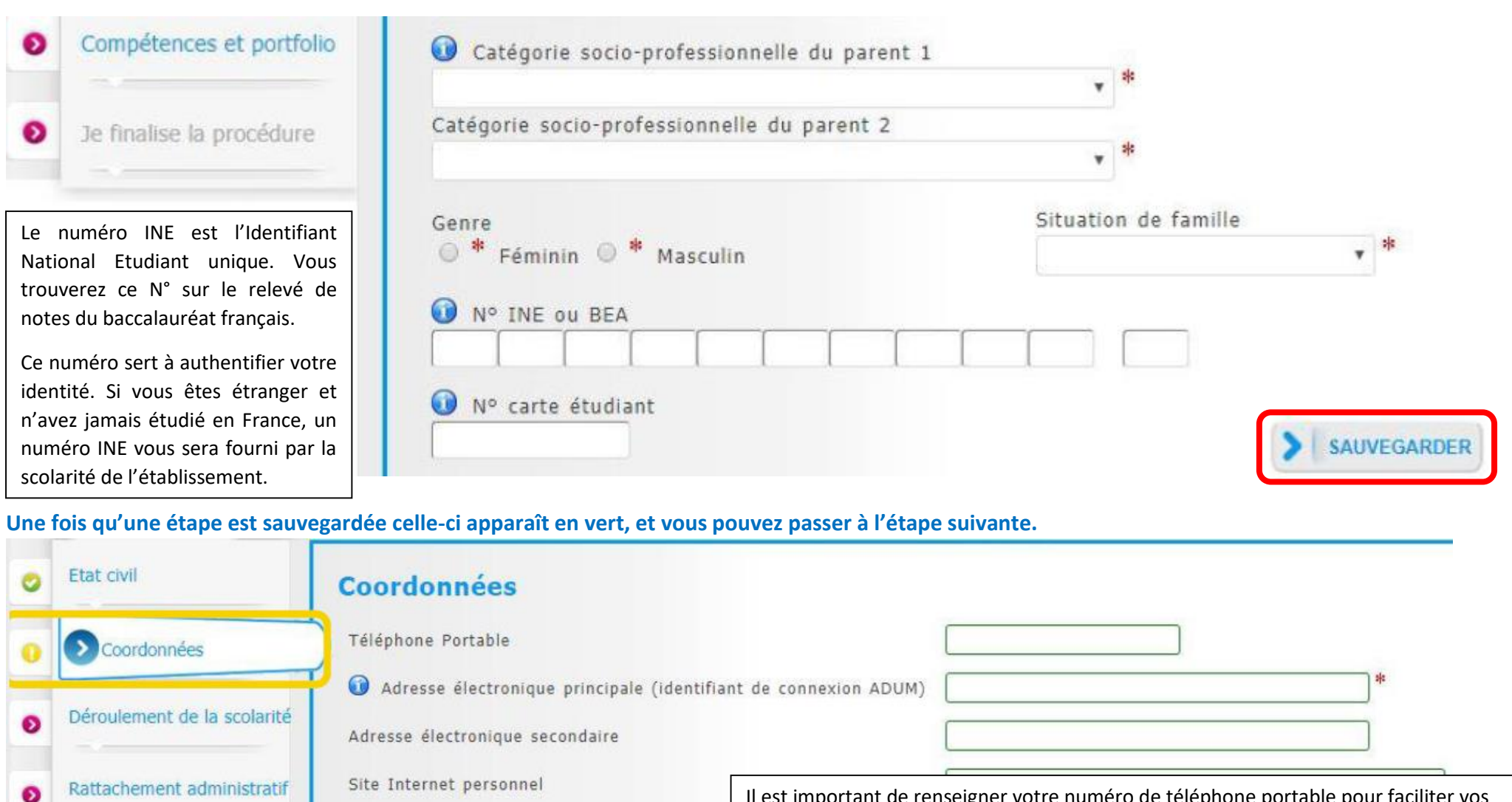

Identifiant ORCID

Identifiant IdHAI

Compte Researchgate O

Compte LinkedIn

Compte twitter

Statut et Financement

Déroulement Doctorat

Langues vivantes

ၜ

ø

െ

Il est important de renseigner votre numéro de téléphone portable pour faciliter vos échanges avec votre école doctorale et la scolarité.

L'adresse électronique que vous renseignez est votre adresse principale, c'est cette adresse qui vous servira d'identifiant ADUM, et c'est sur cette même adresse que vous recevrez les communications relatives à votre thèse.

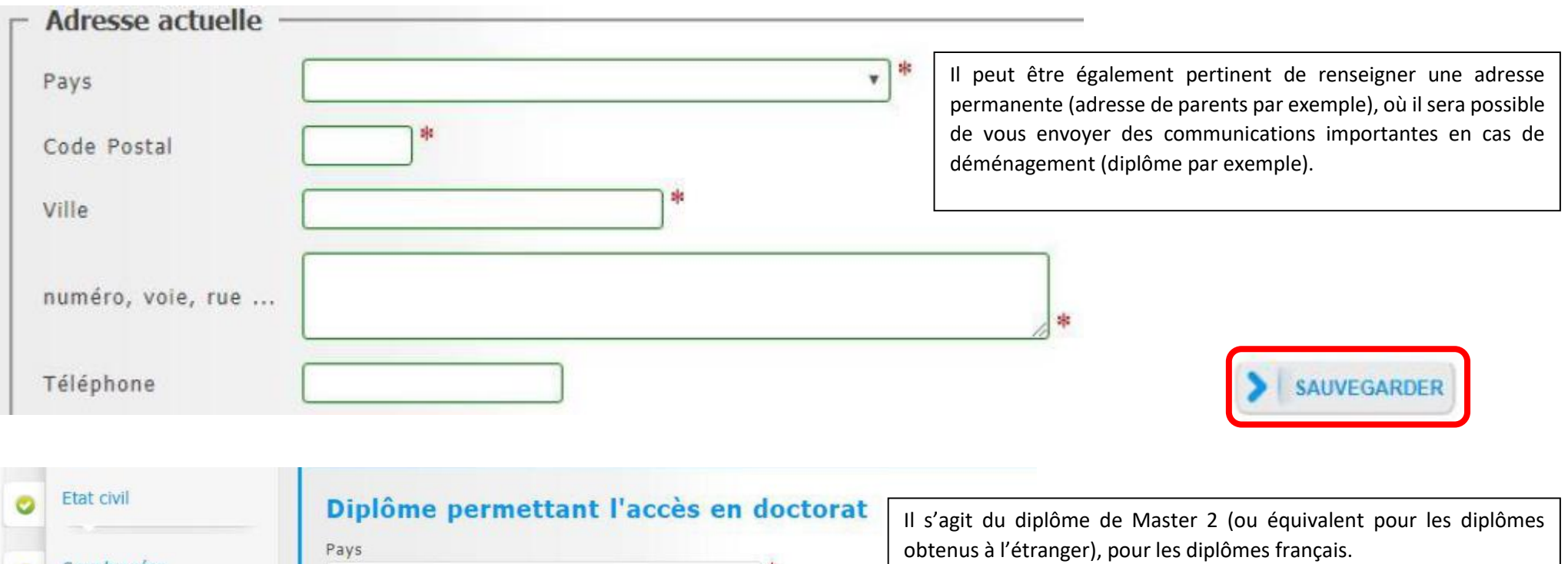

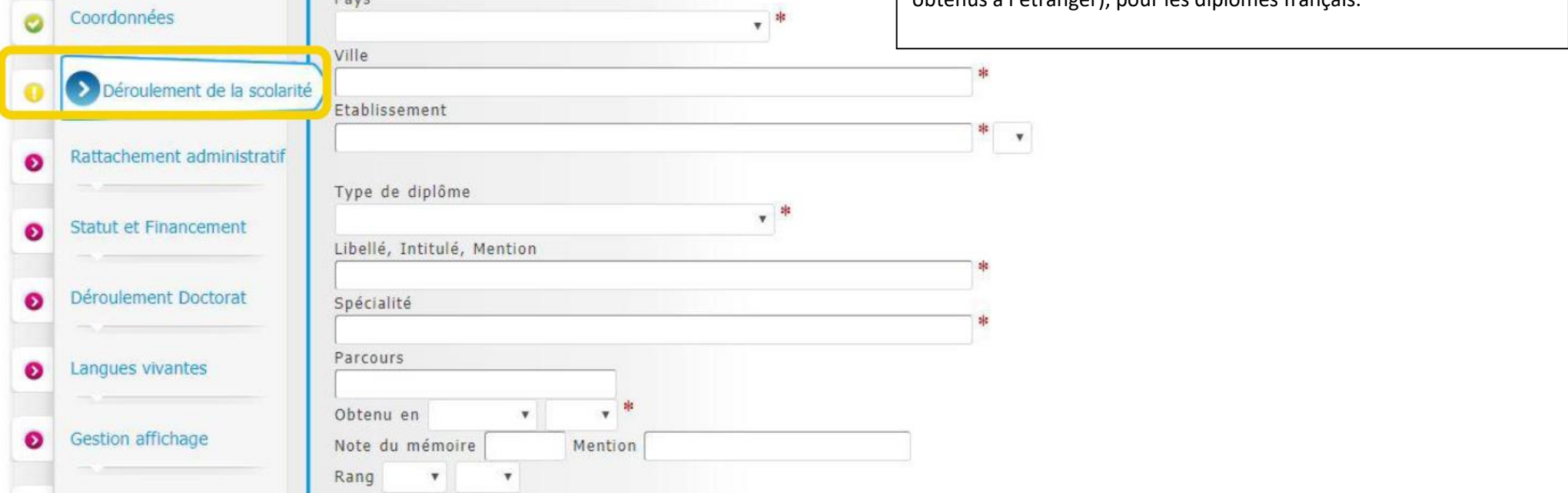

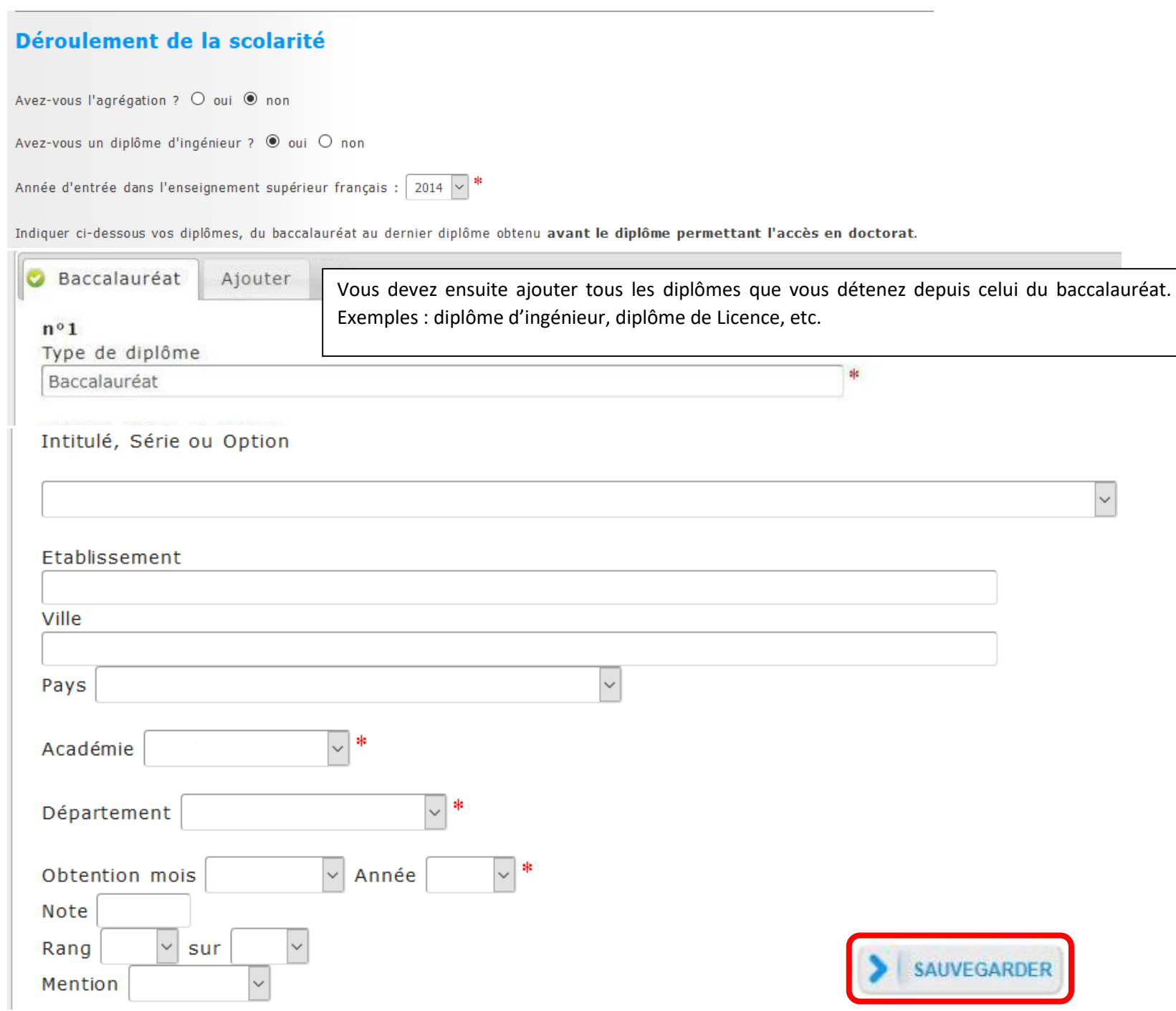

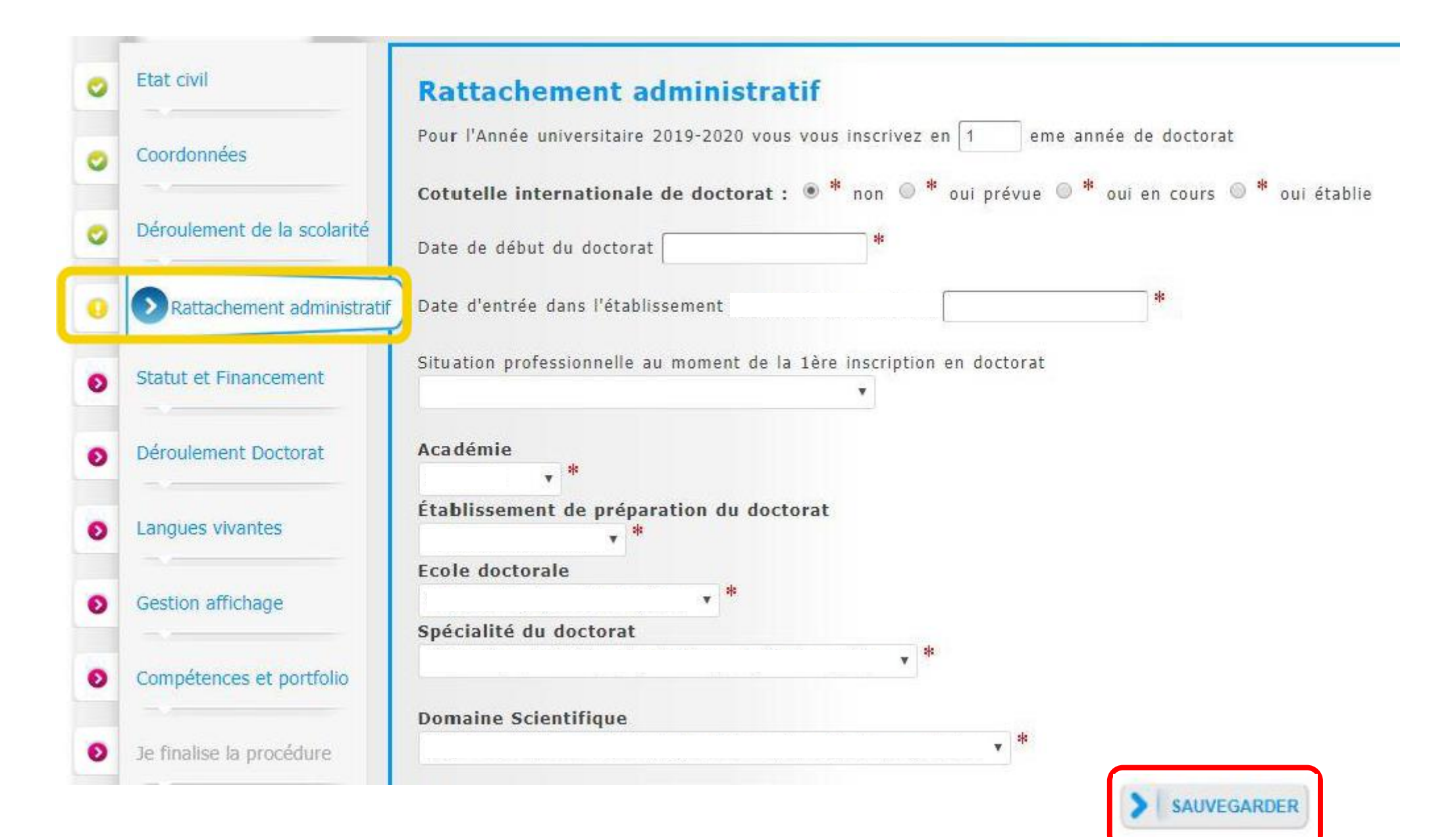

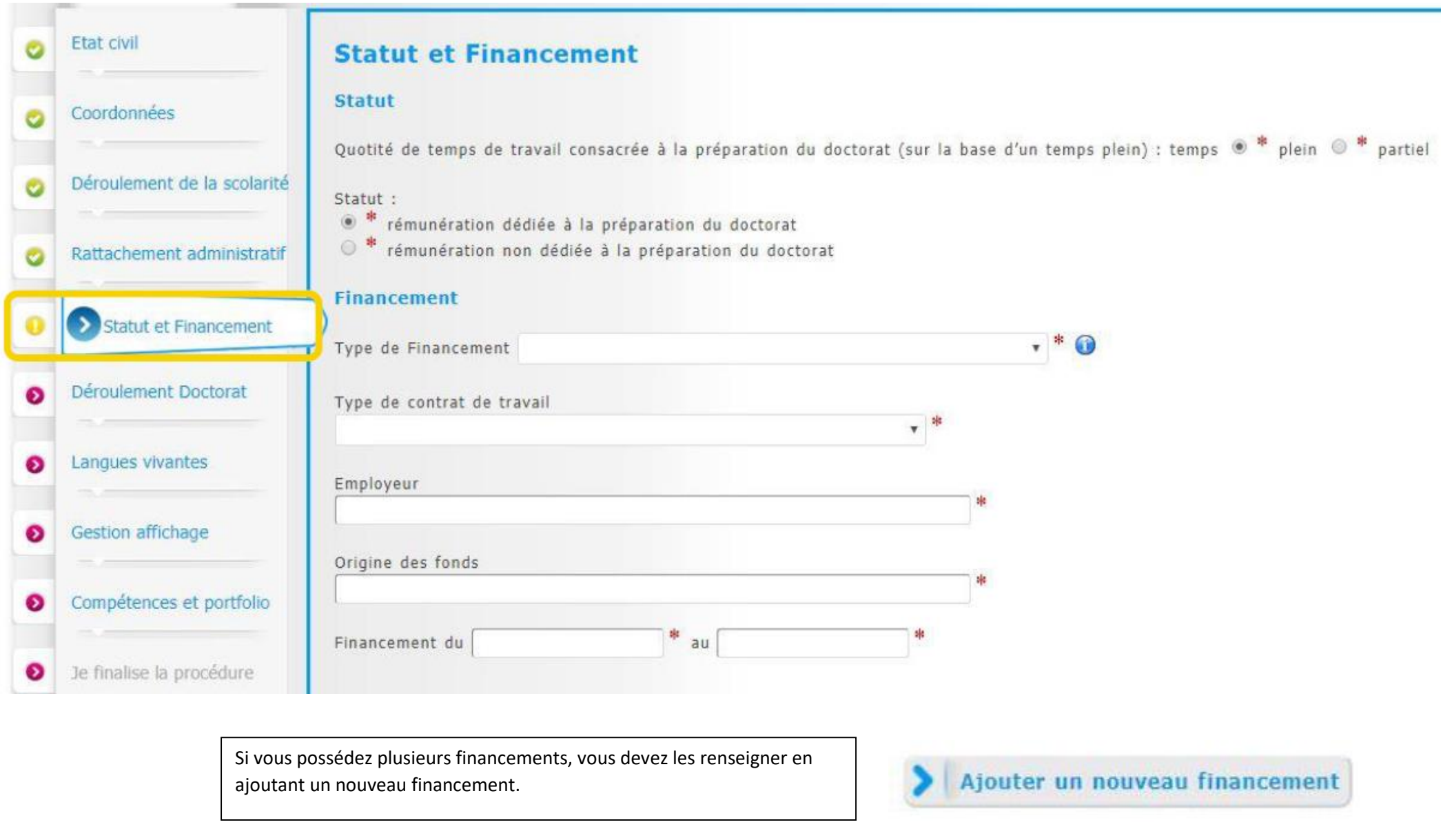

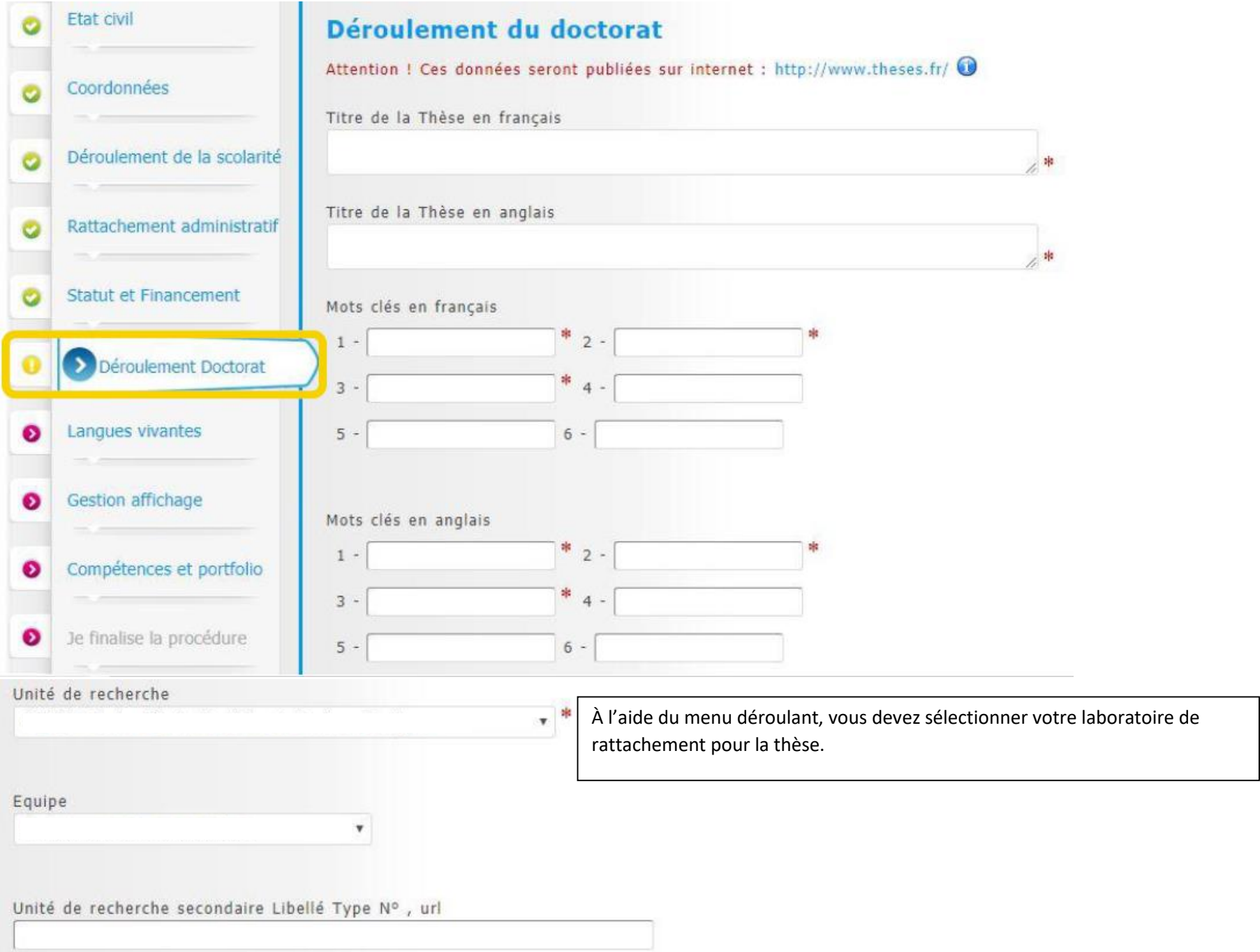

## **Vous devez renseigner le nom des personnes qui vont vous encadrer pendant la thèse :**

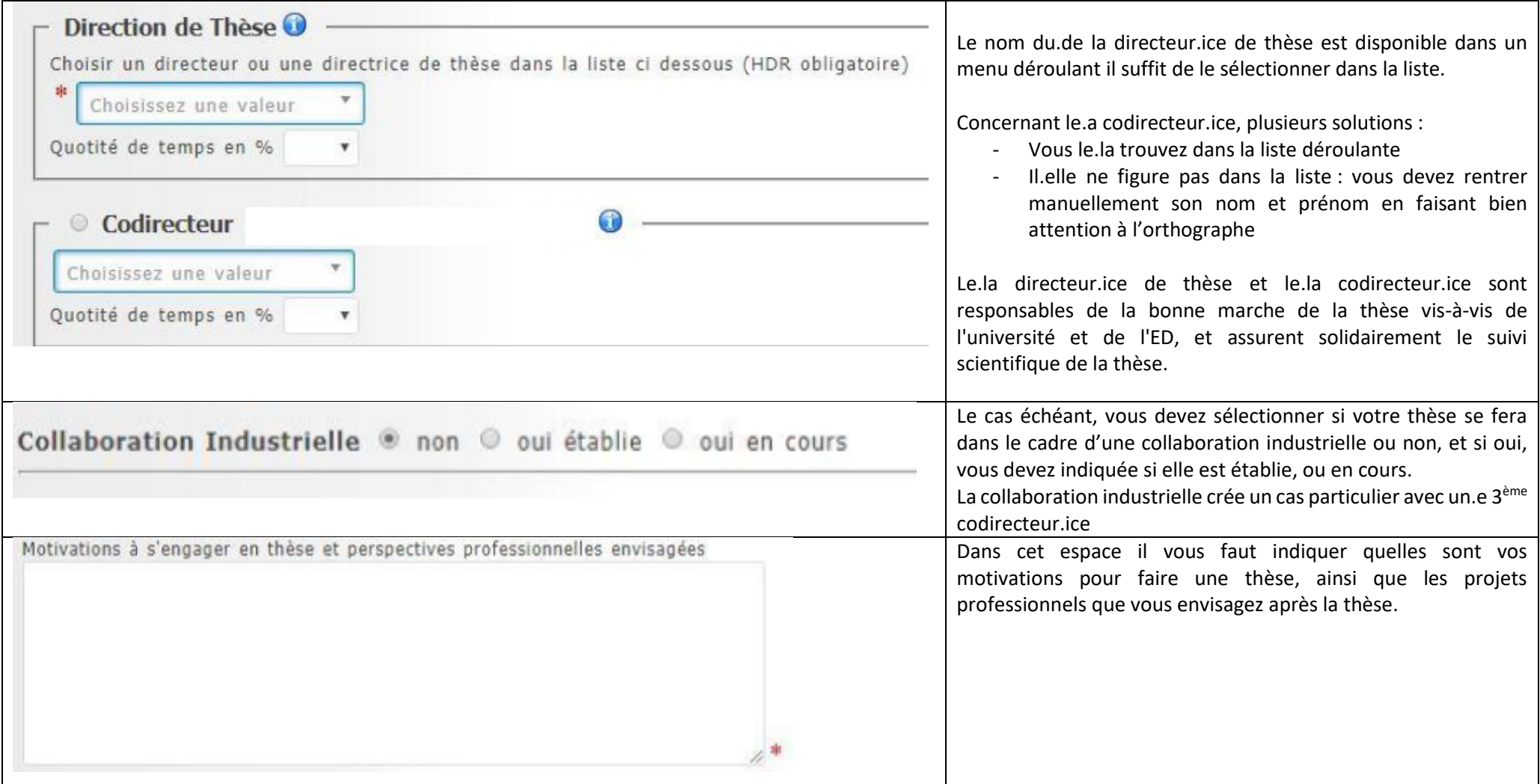

#### **CALENDRIER PREVISIONNEL**

Préciser les échéances prévisionnelles des étapes principales du projet doctoral jusqu'a la soutenance, le calendrier est révisable annuellement.

Le calendrier prévisionnel est facultatif, il vous sera permis chaque année, à chaque réinscription de revoir ce calendrier en fonction de l'avancement de votre thèse.

#### **OUVERTURE INTERNATIONALE**

Préciser les éléments déja réalisés ou prévus (selon l'avancement du projet doctoral) qui apporteront une ouverture internationale,

mobilité internationale envisagée pendant la thèse en précisant l'objet

(terrain d'étude à l'étranger, utilisation d'une plateforme expérimentale, séjour dans une unité de recherche pour acquérir une compétence particuliere utile au projet), conférences et colloques internationaux.)

Ces éléments sont facultatifs et propres à chaque thèse, l'ouverture internationale ne concerne pas nécessairement toutes les thèses.

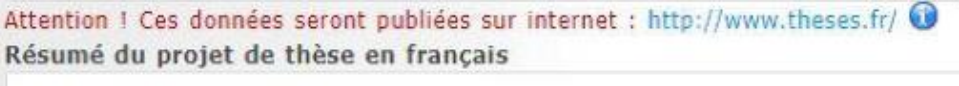

Résumé du projet de thèse en anglais

Dans ce résumé, vous devez veiller à ne pas divulguer d'information qui soit confidentielle. Ces éléments sont publics et publiés sur thèses.fr, ces informations sont obligatoires, cette publication permet d'avoir une vue sur l'état de la recherche en France et de protéger votre sujet de thèse. De cette façon, personne ne pourra choisir les mêmes éléments que vous pour votre thèse.

En amont de la thèse, consulter thèses.fr vous permet de définir votre projet de thèse en sachant ce qui a déjà été fait ou non.

Pour une meilleure visibilité de votre thèse, ce même résumé doit être fait en anglais.

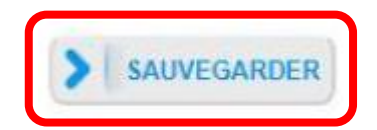

# **Attention ! Cette étape ne concerne que les doctorant.es en cotutelle internationale.**

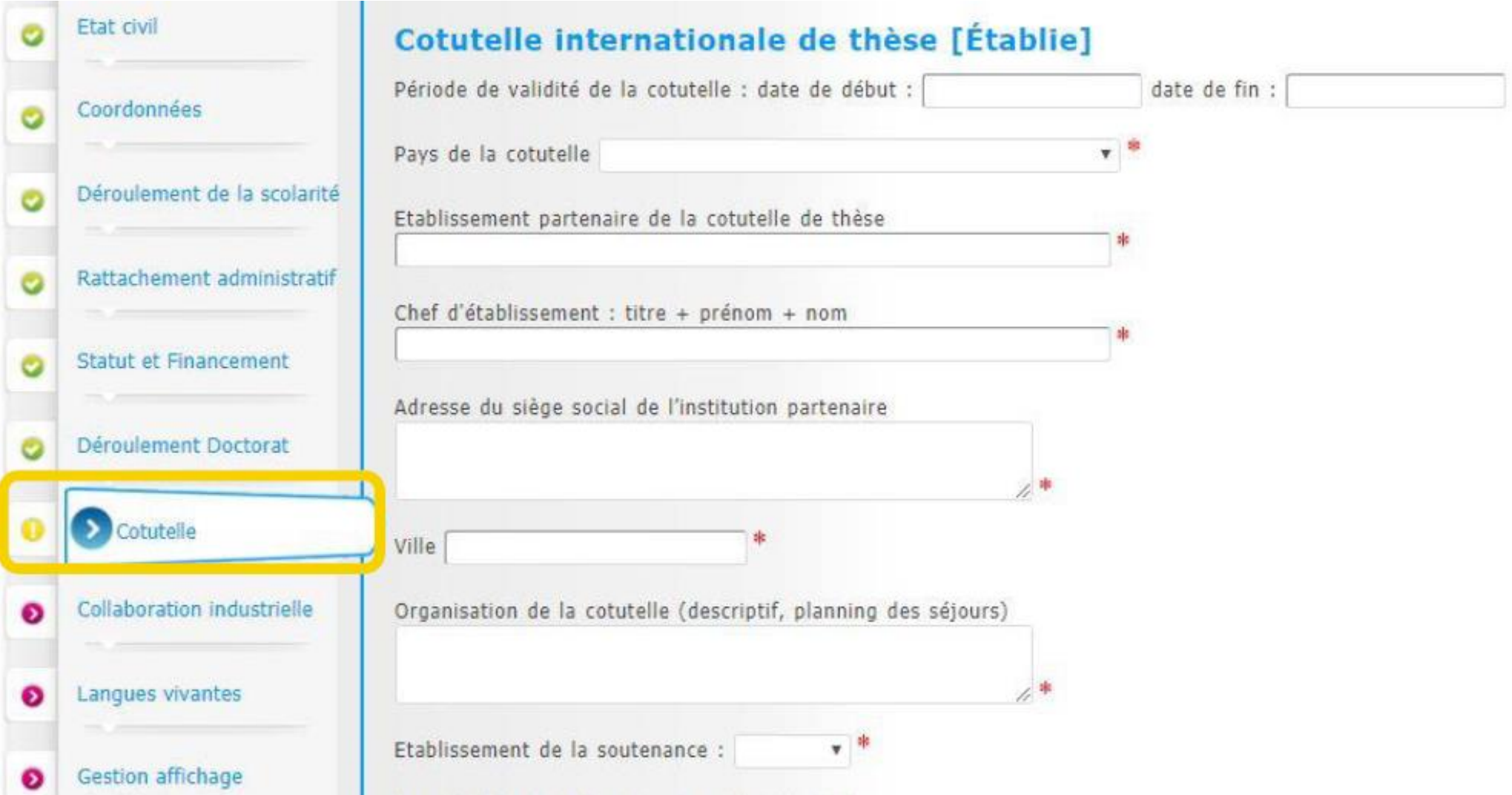

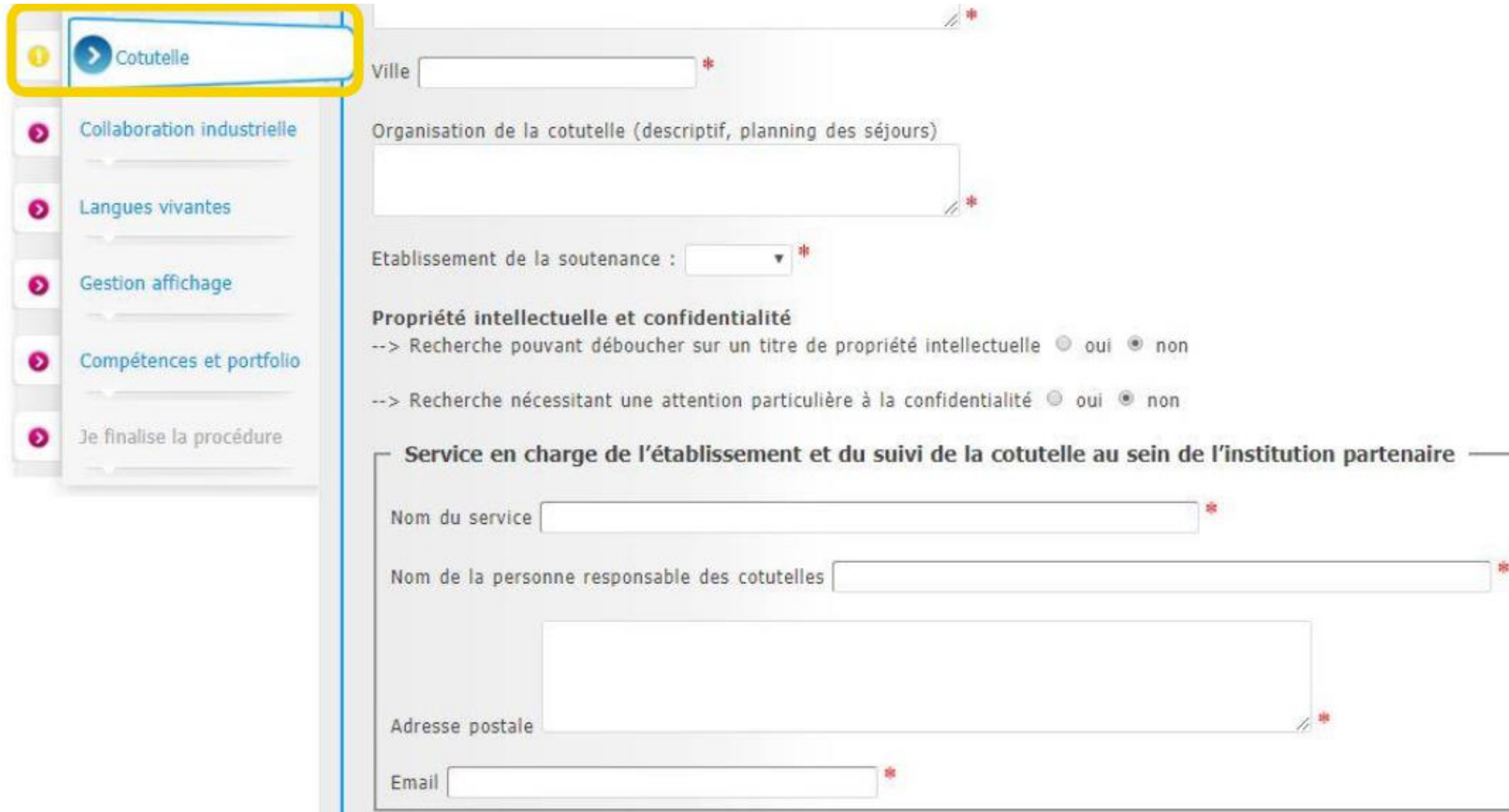

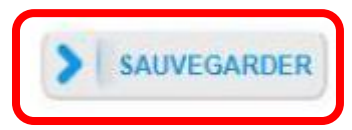

# **Attention ! Cette étape ne concerne que les doctorant.es ayant une collaboration industrielle**

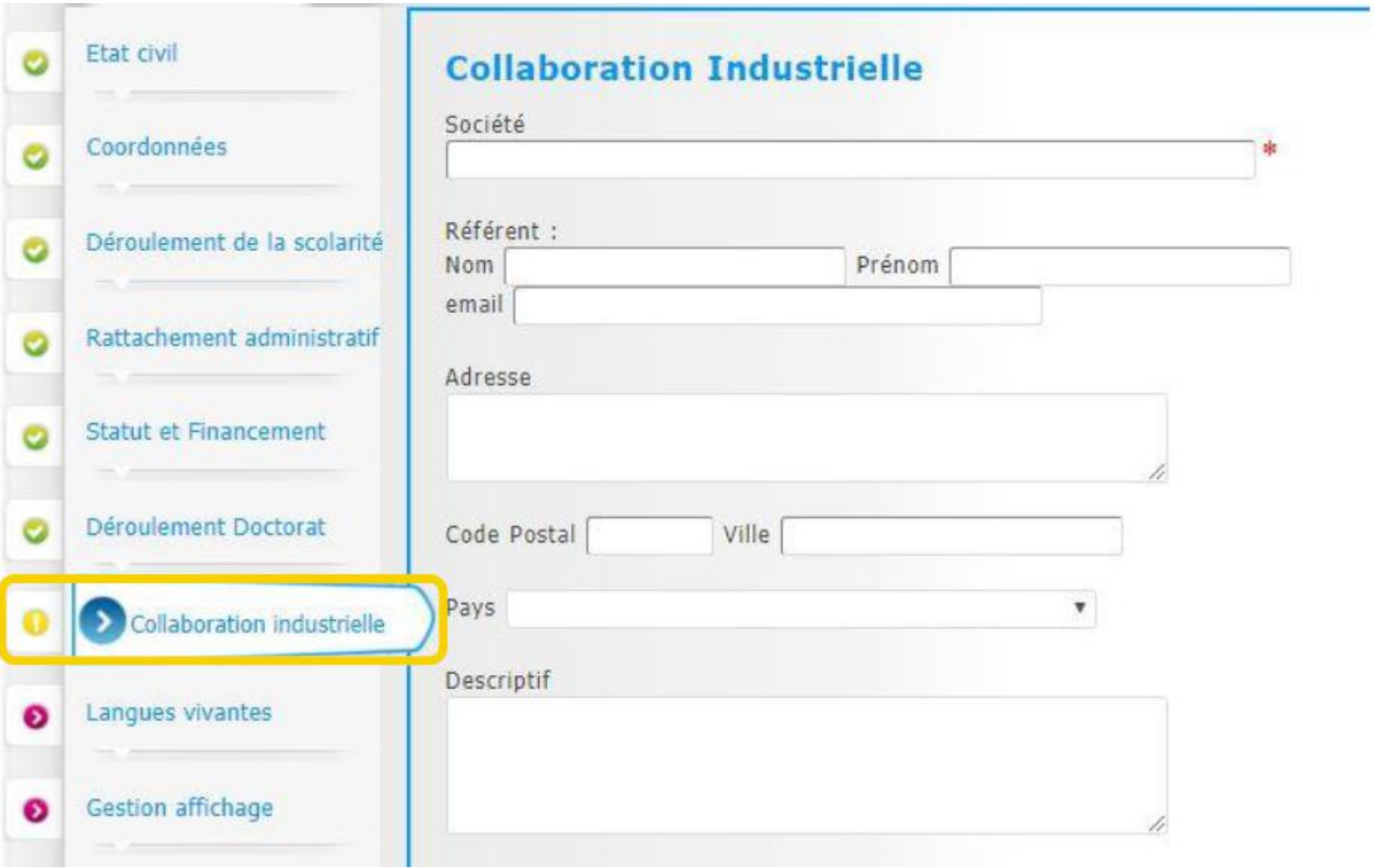

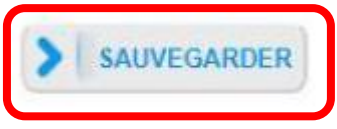

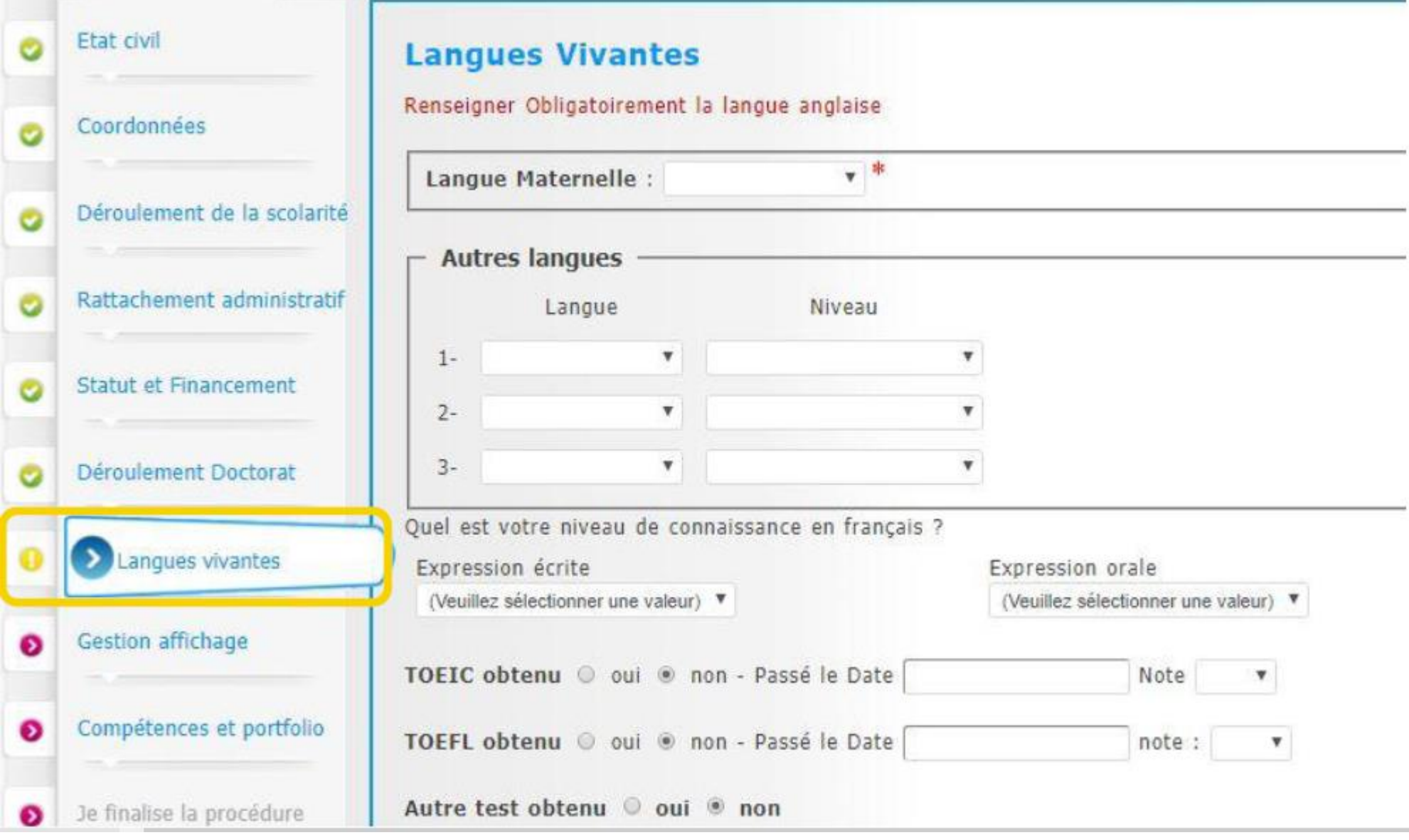

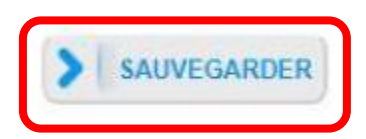

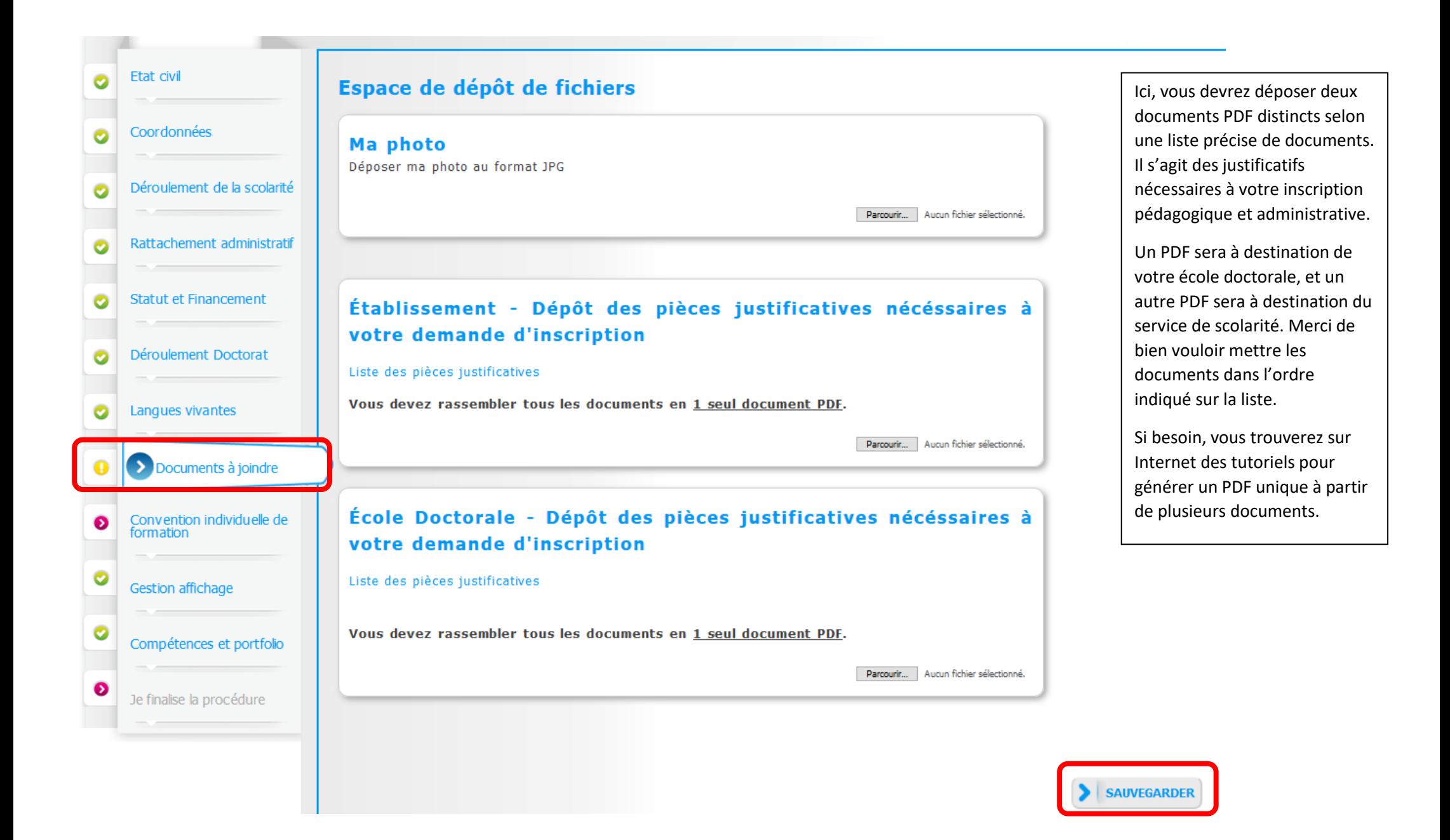

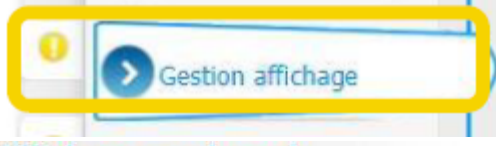

#### Affichage sur le web

Si vous souhaitez que vos données soient publiées sur internet, par défaut seront affichées le libéllé du diplôme permettant l'inscription en thèse ainsi que les éléments relatifs à la thèse. Vous pouvez choisir d'afficher d'autres informations en cochant la case a côté de celles-ci.

Le signalement d'une thèse en préparation ou soutenue est une des bonnes pratiques utiles à la visibilité de la recherche française.

Je souhaite publier les données de ma thèse sur internet conformément au paramétrage ci-dessous (affichage exclusivement sur des sites d'institutions publiques : école doctorale, établissement d'enseignement supérieur de la thèse, theses.fr\*, etc.) :

 $non$   $\overline{v}$ 

Vous pouvez compléter votre profil avec un maximum d'informations sur votre parcours professionnel et vos compétences. Pour des questions de confidentialité, votre profil ne sera pas visible depuis les moteurs de recherche (Google, Yahoo, etc.). Vous pouvez a tout moment décider de ne plus apparaître sur internet via ce formulaire.

Si vous souhaitez que vos données soient publiées sur internet, elles ne le seront qu'après leur validation par votre école doctorale ou établissement.

#### Paramétrage de mon profil sur internet

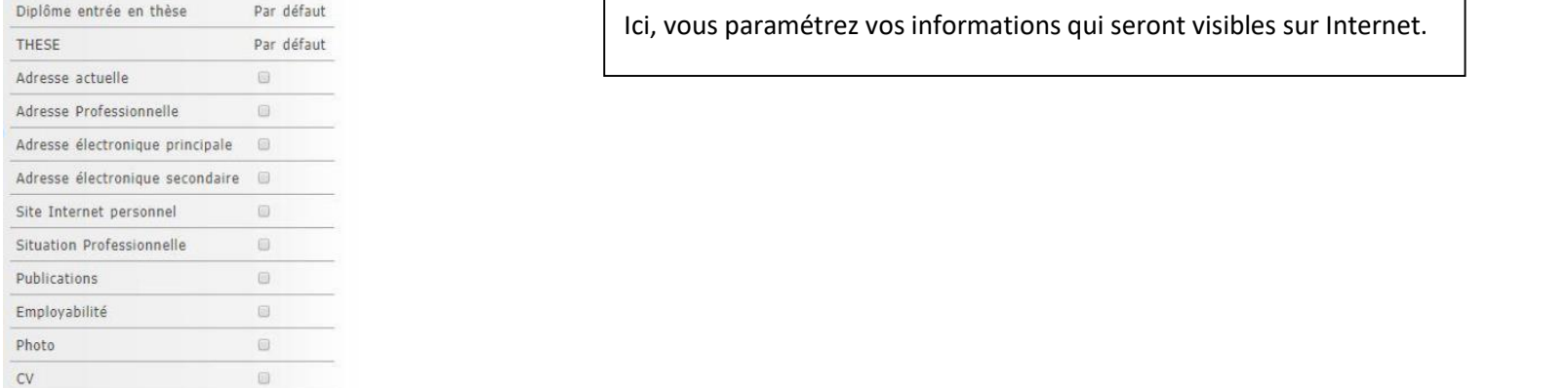

\*La base theses, fr est alimentée par un transfert automatique des informations relatives aux données concernant votre thèse déclarées lors de votre (ré)inscription dans l'ADUM (nom, prénom, titre de la thèse, école doctorale, spécialité doctorale, unité de recherche, établissement de cotutelle le cas échéant, date de première inscription, mots-clés, résumés). Plus d'informations sur le site de l'ABES (Agence Bibliographique de l'Enseignement Supérieur) : http://www.abes.fr/Theses/Les-applications/theses.fr.

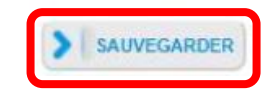

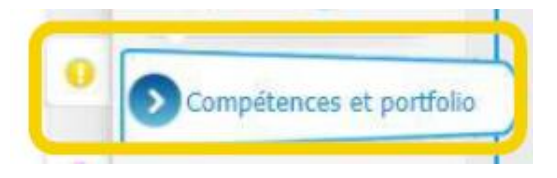

### **Compétences et Portfolio**

Votre profil sera accessible aux recruteurs et à la communauté des chercheurs, pensez à actualiser régulièrement votre profil afin de le maintenir à jour.

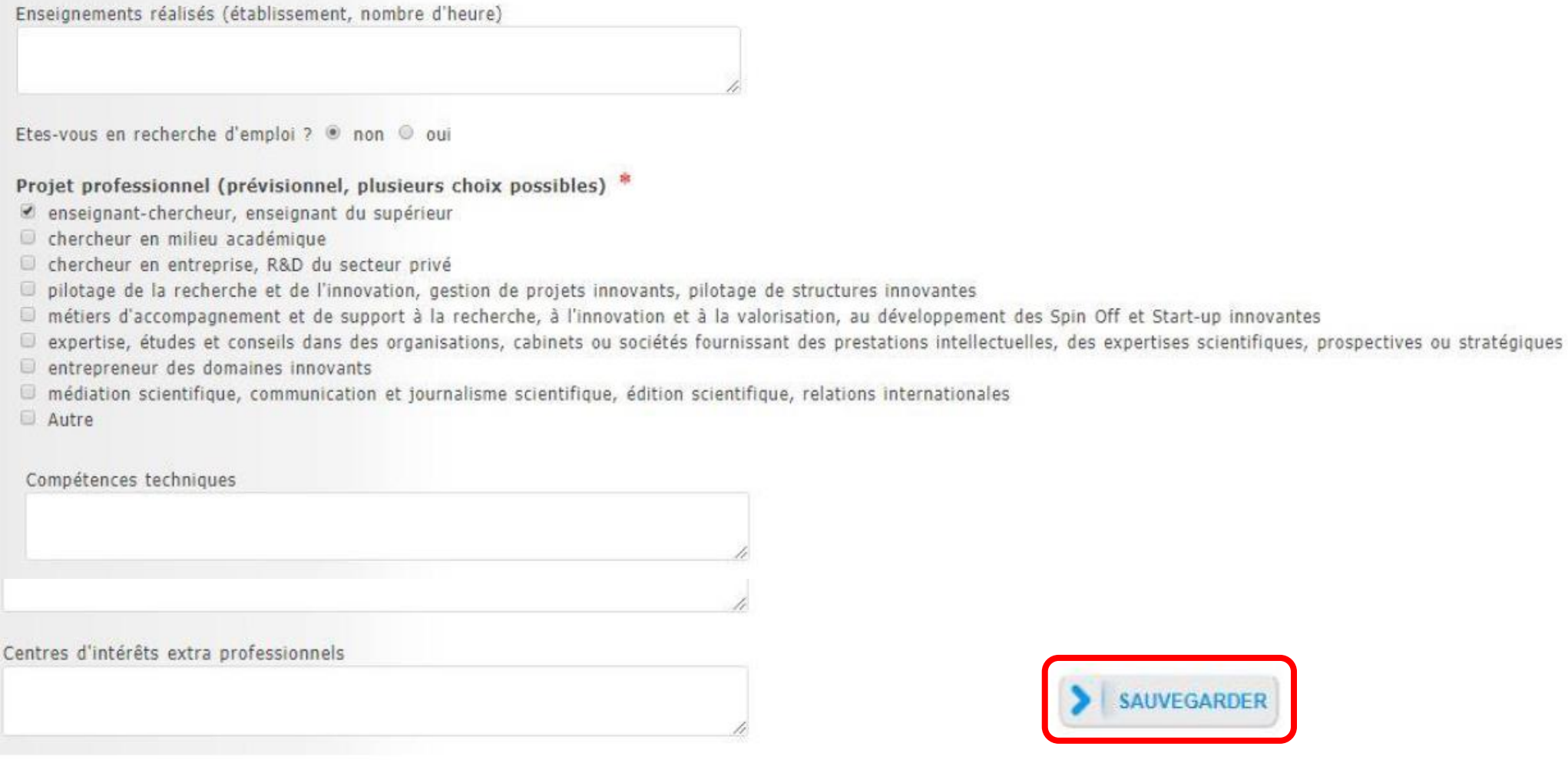

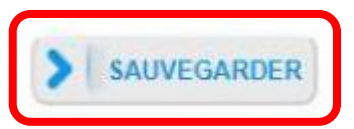

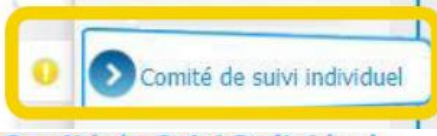

#### Comité de Suivi Individuel

En application de l'Arrêté du 25 mai 2016 fixant le cadre national de la formation et les modalités conduisant à la délivrance du diplôme national de doctorat.

#### Article 13

Un comité de suivi individuel du doctorant veille au bon déroulement du cursus en s'appuyant sur la charte du doctorat et la convention de formation. Il évalue, dans un entretien avec le doctorant, les conditions de sa Il formule des recommandations et transmet un rapport de l'entretien au directeur de l'école doctorale, au doctorant et au directeur de thèse. Il veille notamment à prévenir toute forme de conflit, de discrimination ou d Les modalités de composition, d'organisation et de fonctionnement de ce comité sont fixées par le conseil de l'école doctorale. Les membres de ce comité ne participent pas à la direction du travail du doctorant.

Article 11 (extrait) : L'inscription est renouvelée au début de chaque année universitaire par le chef d'établissement, sur proposition du directeur de l'école doctorale, après avis du directeur de thèse et, à partir de individuel du doctorant.

Information : A partir du 3ème caractère saisi, une recherche est effectuée sur l'ensemble des personnes présents dans la base. Patientez quelques instants. Si le nom de la personne comporte seulement 3 caractères, faites suivre d'un espace, et saisissez la 1ère lettre du prénom.

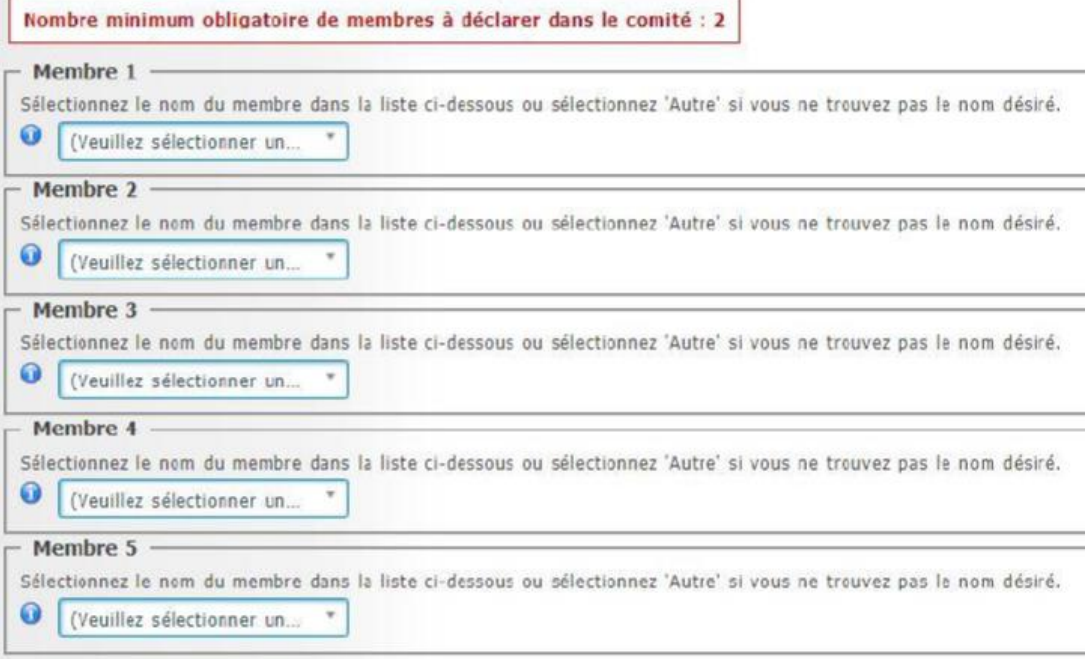

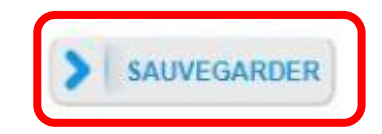

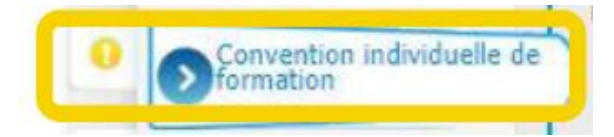

#### Convention individuelle de formation

#### TOUS LES CHAMPS DE CE FORMULAIRE SONT OBLIGATOIRES

#### PENSEZ À SAUVEGARDER LA PAGE, sinon les données que vous avez entrées ne seront pas enregistrées.

Calendrier du projet de recherche

Préciser les échéances prévisionnelles des étapes principales du projet doctoral jusqu'à la soutenance

- · Année 1
- · Année 2
- · Année 3
- · Au-delà éventuellement

Modalités d'encadrement, de suivi de la formation et d'avancement des recherches de la thèse Préciser :

- · les modalités décidées par l'Ecole doctorale pour le comité individuel de formation
- · les prérequis spécifiques pour la soutenance (publications, heures ou ECTS de formation...) ou renvoyer à un règlement intérieur ED

-à

Conditions matérielles de réalisation du projet de recherche, le cas échéant, les conditions de sécurité spécifiques Préciser :

- · Moyens et méthodes disponibles dans l'unité de recherche pour mener à bien le projet
- . Modalités de financement des missions, des formations, de participation aux congrès...
- . Renvoyer au règlement intérieur et de sécurité de l'unité de recherche ou préciser les conditions spécifiques

#### Modalités d'intégration dans l'unité ou l'équipe de recherche

A compléter : Journée d'accueil, animation scientifique, séminaires, responsabilités collectives confiées au doctorant...

#### Parcours prévisionnel individuel de formation

A compléter : Liste des formations envisagés en lien avec projet professionnel (qu'elles soient dispensées ou non dans le cadre de l'école doctorale) : formations transversales, scientifiques et techniques...

Objectifs de valorisation des travaux de recherche de la thèse : diffusion, publication et confidentialité, droit à la propriété intellectuelle selon le champ du programme de doctorat. A préciser :

- · Règles de signature des publications de l'unité de recherche
- · Modalités de soumission des articles
- · Eléments liés à la propriété intellectuelle, à la diffusion ou la confidentialité en lien avec le projet doctoral

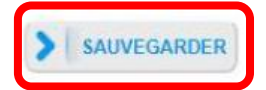

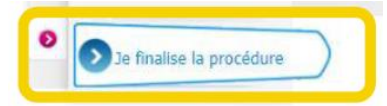

### J'ai terminé la procédure

Les documents nécessaires à votre inscription auprès des services de scolarité seront téléchargeables dès que l'inscription pédagogique aura été effectuée par votre école doctorale.

Vous recevrez un mail pour vous en informer

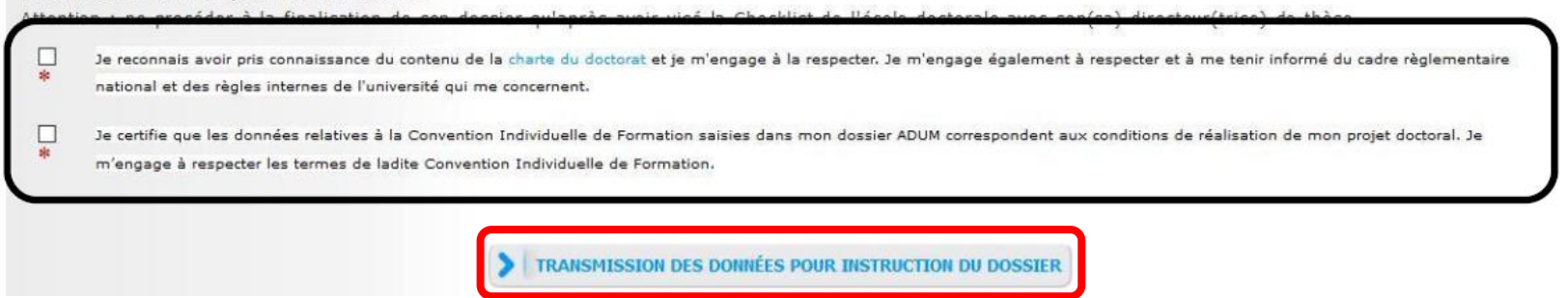

Attention ! À ce stade, vous ne devez pas considérer que vous êtes inscrit à l'ED ! Un-email est envoyé automatiquement à votre direction de thèse, pour examen. Ensuite, ce sera au tour de la direction de laboratoire de recherche et à la direction de l'école doctorale d'examiner votre demande et de délivrer leur signature électronique sur votre demande d'inscription.

### **3. Vous avez finalisé votre demande d'inscription pédagogique :**

Maintenant, dans votre espace personnel ADUM, vous allez pouvoir suivre l'état d'avancement de votre demande d'inscription, en d'autres termes « où votre dossier se situe ». Vous allez trouver ces informations-ci au fur et à mesure que les différents acteurs donneront leur avis sur votre demande d'inscription :

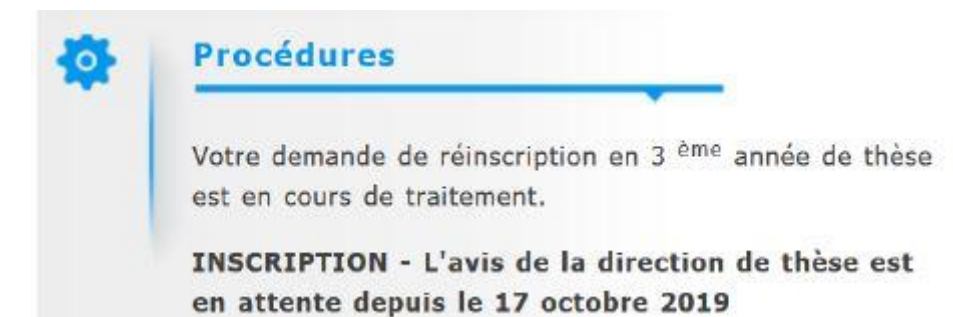

### <span id="page-29-0"></span>Rencontre en présentiel à l'ED :

Selon votre école doctorale, il est possible qu'une rencontre en présentiel soit obligatoire avant que la direction ne propose votre dossier pour inscription administrative.

Une fois que vous verrez l'indicateur « ED – avis favorable à l'inscription », Votre demande d'inscription pédagogique est terminée, cependant vous n'êtes pas encore inscrit en doctorat ! Il vous faut maintenant finaliser votre **inscription administrative** auprès de votre établissement de rattachement.

# <span id="page-30-0"></span>L'inscription administrative

À ce stade de votre procédure d'inscription, il est nécessaire de faire une distinction entre établissements. Il existe deux types d'établissements : ceux dont la procédure d'inscription et de réinscription se fait intégralement sur ADUM y compris le paiement des droits d'inscription (ISAE, INSA, IMT MINES ALBI), et ceux dont la procédure d'**inscription administrative** ne se fait que partiellement sur le logiciel ADUM (UT1, UT2, UT3, INP). Certains établissements exigeront une rencontre en présentiel.

### **Pour les établissements ISAE, INSA et IMT MINES ALBI :**

Votre demande d'inscription a été acceptée par la direction de l'Ecole doctorale mais vous n'êtes pas encore inscrit en doctorat. Il faut à présent que votre demande d'inscription soit examinée par le service Scolarité de l'établissement, pour cela, vous devez en effet vous acquitter de certaines obligations.

Vous avez reçu sur votre messagerie personnelle un e-mail vous indiquant qu'il vous faut vous reconnecter à votre espace personnel ADUM afin de vous acquitter de la Contribution vie étudiante et de campus (CVEC). Cette étape est obligatoire, vous devez obtenir une attestation soit d'acquittement, soit d'exonération à la CVEC, quelle que soit votre situation vous devez obtenir cette attestation en suivant la démarche à suivre sur le site Internet de la CVEC :<https://cvec.etudiant.gouv.fr/>

Une fois l'attestation obtenue, il vous faut renseigner ce numéro d'attestation ainsi que déposer le document dans votre espace personnel ADUM :

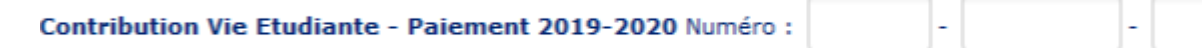

**Attention :** pour les doctorant.es en cotutelle internationale, veuillez, vous référer à la Convention pour savoir si vous devez ou non payer la CVEC ou bien contacter le service scolarité de votre établissement

Vérifier...

Le service de scolarité de votre établissement de rattachement va examiner votre demande d'inscription/réinscription.

Une fois que votre dossier a été jugé conforme par le service de scolarité, c'est au.à la responsable d'établissement que revient la décision finale de vous inscrire, il prononce l'inscription. Vous recevrez alors un e-mail vous informant de cette décision mais également vous invitant à vous acquitter de vos droits d'inscription à partir de votre espace personnel ADUM. Une fois vous être acquitté des droits d'inscription, vous serez officiellement inscrit en doctorat.

Pour obtenir carte étudiante, sticker de renouvellement et certificat de scolarité, merci de vous adresser à votre service Scolarité. Vous trouverez les coordonnées nécessaires dans votre espace personnel ADUM.

**Plus d'informations sur le site Internet de l'établissement :**

<https://www.isae-supaero.fr/fr/recherche/presentation/admissions/>

<http://www.insa-toulouse.fr/fr/formation/formationrecherche.html>

<https://www.imt-mines-albi.fr/fr/phd>

## **Pour les établissements UT1, UT2J et UT3 :**

Votre demande d'inscription a été acceptée par la direction de l'Ecole doctorale mais vous n'êtes pas encore inscrit en doctorat. Il faut à présent que votre demande d'inscription soit examinée par le service Scolarité de l'établissement, pour cela, vous devez en effet vous acquitter de certaines obligations.

Vous avez reçu sur votre messagerie personnelle un e-mail vous indiquant qu'il vous faut vous reconnecter à votre espace personnel ADUM afin de vous acquitter de la Contribution vie étudiante et de campus (CVEC).

Cette étape est obligatoire, vous devez obtenir une attestation soit d'acquittement, soit d'exonération à la CVEC, quelle que soit votre situation vous devez obtenir cette attestation en suivant la démarche à suivre sur le site Internet de la CVEC [: https://cvec.etudiant.gouv.fr/](https://cvec.etudiant.gouv.fr/)

Une fois l'attestation obtenue, il vous faut renseigner ce numéro d'attestation ainsi que déposer le document dans votre espace personnel ADUM :

Contribution Vie Etudiante - Paiement 2019-2020 Numéro :

**Attention** : pour les doctorant.es en cotutelle internationale, veuillez, vous référer à la Convention pour savoir si vous devez ou non payer la CVEC ou bien contacter le service scolarité de votre établissement

Vérifier...

Le service de scolarité de votre établissement de rattachement va examiner votre demande d'inscription/réinscription.

Une fois que votre dossier a été jugé conforme par le service de scolarité, c'est au.à la responsable d'établissement que revient la décision finale de vous inscrire, il prononce l'inscription. Vous recevrez alors un e-mail vous informant de cette décision mais également vous invitant à vous acquitter de vos droits d'inscription à partir de votre espace personnel ADUM. Une fois vous être acquitté des droits d'inscription, vous serez officiellement inscrit en doctorat.

**Pour les doctorant.es de l'Université Toulouse I Capitole** : vous recevrez un e-mail contenant un lien Internet, vous devez vous y connecter afin de vous acquitter de vos droits d'inscription.

**Pour les doctorant.es des Universités Toulouse II Jean Jaurès et Toulouse III Paul Sabatier** : vous recevrez un e-mail vous invitant à vous adresser à votre Service Scolarité afin de connaître les modalités d'acquittement des droits d'inscription.

Pour obtenir carte étudiante, sticker de renouvellement et certificat de scolarité, merci de vous adresser à votre service Scolarité. Vous trouverez les coordonnées nécessaires dans votre espace personnel ADUM.

**Plus d'informations sur le site Internet de l'université :**

<https://www.ut-capitole.fr/formations/s-inscrire/s-inscrire-en-doctorat/s-inscrire-en-doctorat-584518.kjsp>

<https://www.univ-tlse2.fr/accueil/recherche/etudes-doctorales>

<https://www.univ-tlse3.fr/inscription-en-1re-annee-de-doctorat>

## **Pour l'établissement Toulouse INP :**

Votre demande d'inscription a été acceptée par la direction de l'Ecole doctorale mais vous n'êtes pas encore inscrit en doctorat. Il faut à présent que votre demande d'inscription soit examinée par le service Scolarité de l'établissement, pour cela, vous devez en effet vous acquitter de certaines obligations.

Le service Scolarité de Toulouse INP vous contactera afin de vous indiquer la marche à suivre pour vous acquitter de la CVEC et des droits d'inscription.

**Plus d'informations sur le site Internet de l'établissement :**

<https://www.inp-toulouse.fr/fr/recherche/doctorat/s-inscrire-en-doctorat.html>

# Les réinscriptions en doctorat :

<span id="page-33-0"></span>Se réinscrire en doctorat est assez simple, vous procéderez pratiquement de la même manière que pour votre première inscription mais la procédure sera un peu plus simple. En effet, chaque année vous devrez effectuer votre demande de réinscription en vous connectant sur votre espace personnel ADUM.

Tout comme pour votre première inscription en doctorat, votre réinscription suivra le schéma suivant :

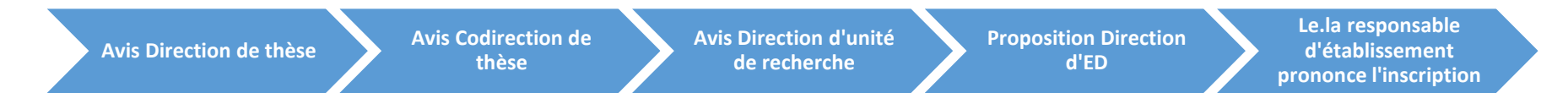

Il vous sera également demandé un certain nombre de documents à fournir par votre Ecole doctorale et par la Scolarité de votre établissement, mais ces documents seront bien moins nombreux que lors de votre première inscription !

Vous devrez également chaque année, vous acquitter de la CVEC et de vos droits d'inscription selon les modalités prévues par votre établissement de rattachement.